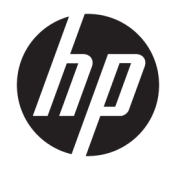

Referenční příručka k hardwaru

© Copyright 2018, 2019 HP Development Company, L.P.

Windows je registrovaná ochranná známka (nebo ochranná známka) společnosti Microsoft Corporation v USA a dalších zemích.

Informace uvedené v tomto textu mohou být bez předchozího upozornění změněny. Veškeré záruky poskytované společností HP na produkty a služby jsou uvedeny ve výslovných prohlášeních o záruce, která doprovázejí jednotlivé produkty a služby. Žádná z informací uvedených v tomto dokumentu nezakládá právo na rozšířenou záruční lhůtu. Společnost HP není odpovědná za technické ani redakční chyby nebo opomenutí, jež tento dokument obsahuje.

Tento dokument obsahuje specifické informace, které jsou chráněny autorským zákonem. Žádná část tohoto dokumentu nesmí být bez předchozího písemného souhlasu společnosti HP Development Company kopírována, reprodukována ani překládána do jiného jazyka.

Třetí vydání: červenec 2019

První vydání: červen 2018

Číslo dokumentu: L20661-223

#### **Důležité informace o produktu**

Tato příručka popisuje funkce, kterými je vybavena většina modelů. Některé funkce nemusejí být ve vašem počítači dostupné.

Některé funkce nejsou dostupné ve všech edicích nebo verzích systému Windows. Aby bylo možné využívat všech výhod systému Windows, mohou systémy vyžadovat aktualizovaný nebo samostatně zakoupený hardware, ovladače či aktualizovaný systém BIOS. Systém Windows 10 se aktualizuje automaticky; tato funkce je vždy zapnuta. Mohou být účtovány poplatky poskytovatele připojení k Internetu a na aktualizace se časem mohou vztahovat další požadavky. Podrobnosti naleznete na stránce <http://www.microsoft.com>.

Nejnovější uživatelské příručky najdete na stránce [http://www.hp.com/support,](http://www.hp.com/support) pro nalezení svého produktu postupujte podle pokynů. Dále vyberte možnost **Uživatelské příručky**.

#### **Podmínky používání softwaru**

Instalací, kopírováním, stažením nebo jiným použitím jakéhokoli softwarového produktu předinstalovaného v tomto počítači se zavazujete dodržovat ustanovení licenční smlouvy koncového uživatele HP (EULA). Nepřijmete-li podmínky této licence, váš výhradní nápravný prostředek je vrácení celého nepoužitého produktu (hardwaru a softwaru) do 14 dnů oproti vrácení peněz, a to podle zásady pro vrácení peněz prodejce.

S žádostmi o jakékoli další informace či o vrácení peněz za počítač se obraťte na svého prodejce.

### **O této příručce**

Tato příručka poskytuje základní informace týkající se upgradu tohoto modelu počítače.

- **VAROVÁNÍ!** Označuje nebezpečnou situaci, která, pokud jí nebude předejito, **může** mít za následek vážné zranění nebo smrtelný úraz.
- **UPOZORNĚNÍ:** Označuje nebezpečnou situaci, která, pokud jí nebude předejito, **může** mít za následek lehké nebo střední zranění.
- **DŮLEŽITÉ:** Označuje informace, které jsou považovány za důležité, ale nevztahují se k nebezpečí (např. zprávy vztahující se k poškození majetku). Varují uživatele, že nedodržení postupu přesně podle popisu může vést ke ztrátě dat nebo poškození hardwaru či softwaru. Také obsahují základní informace vysvětlující daný koncept nebo vedoucí k dokončení úkolu.
- **POZNÁMKA:** Obsahuje další informace, zdůrazňující nebo doplňující důležité body hlavního textu.
- **TIP:** Nabízí užitečné rady pro dokončení úkolu.

# **Obsah**

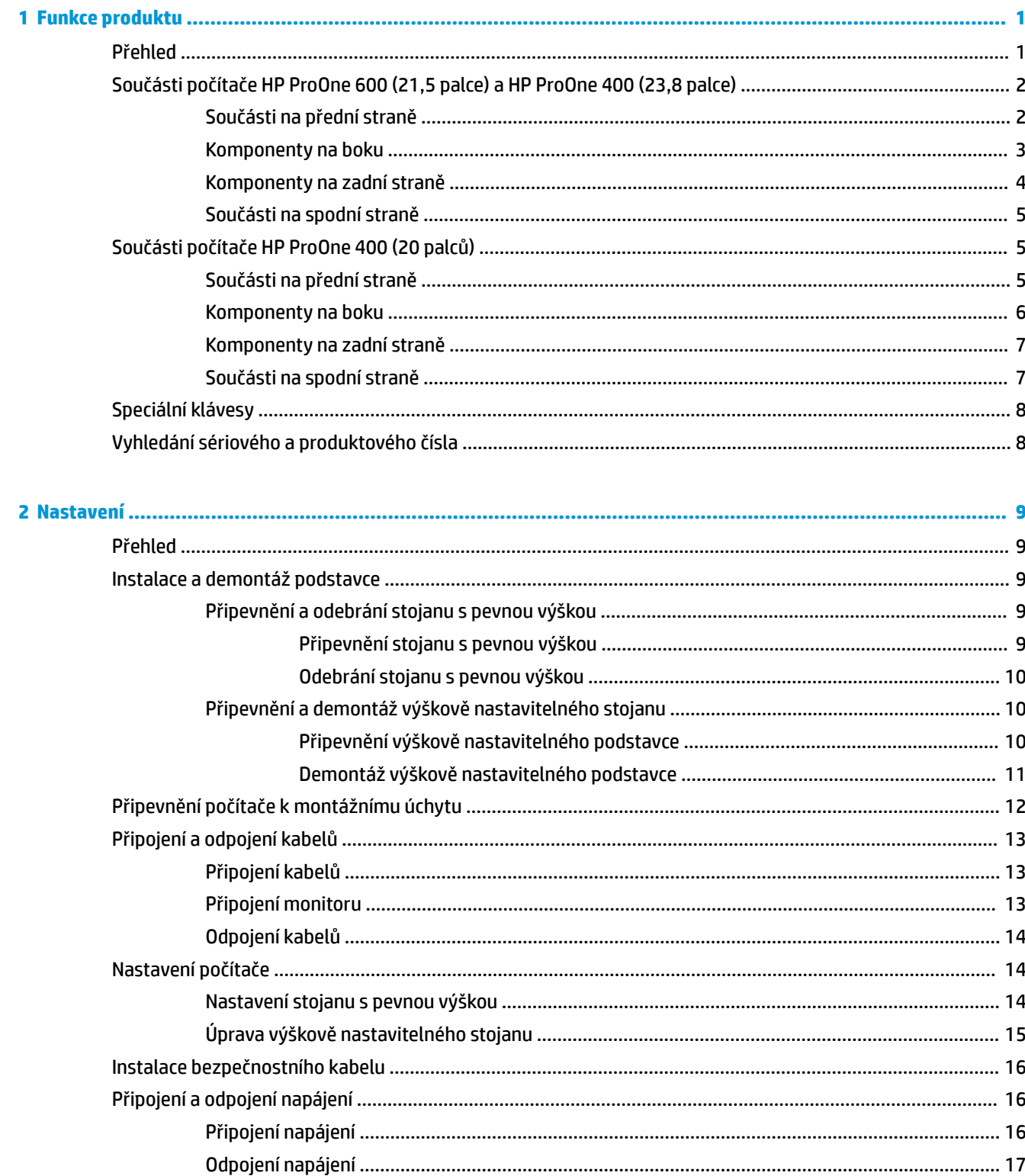

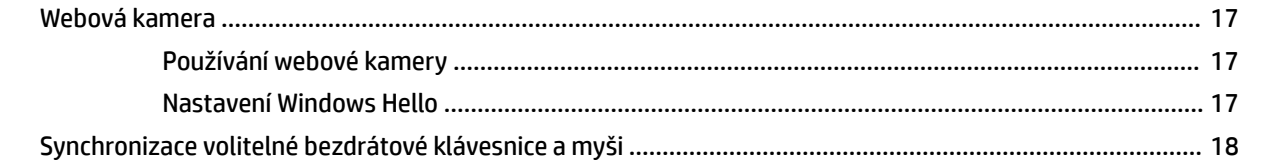

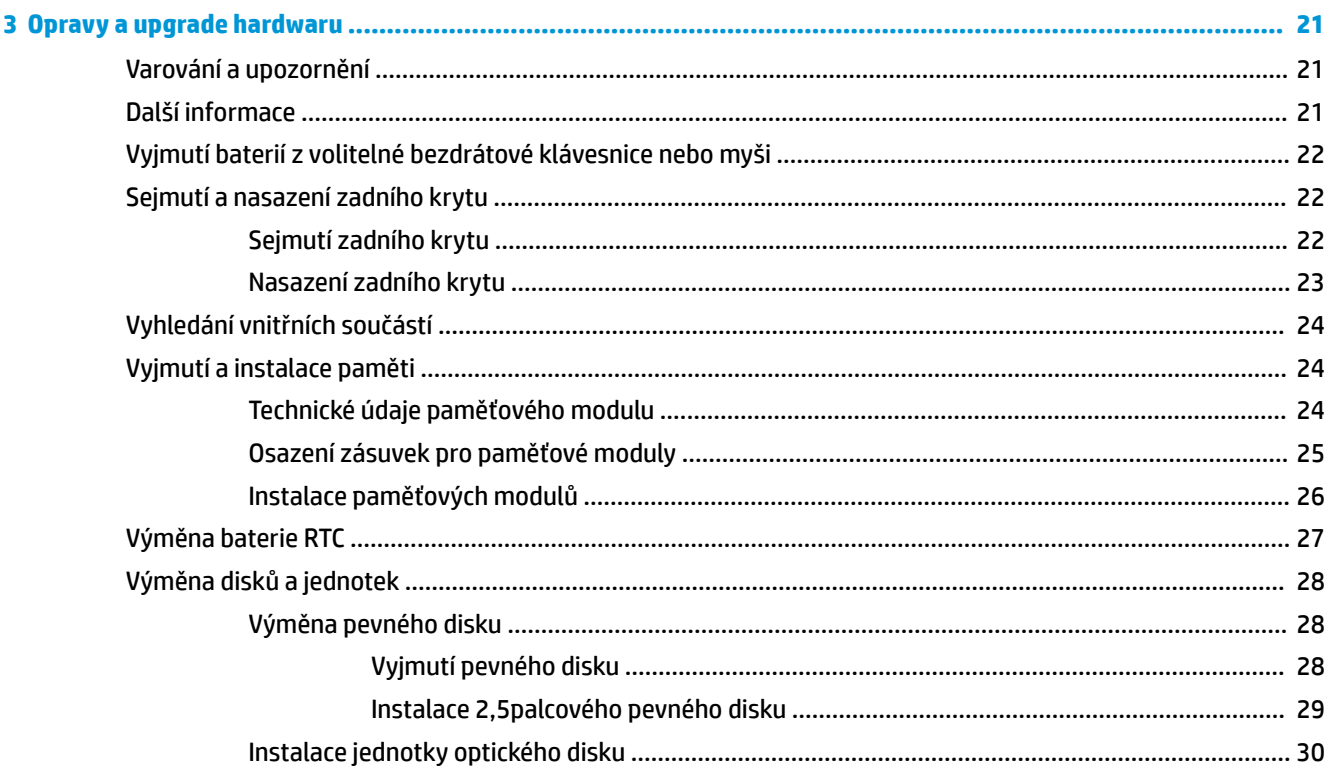

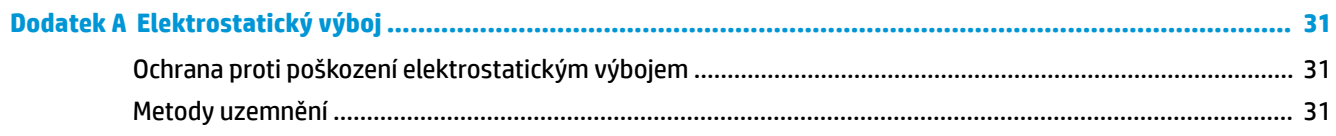

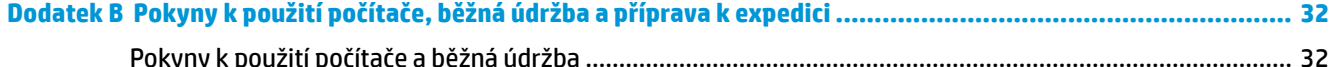

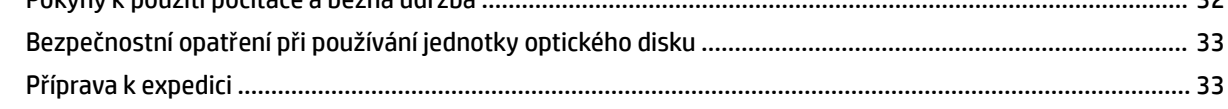

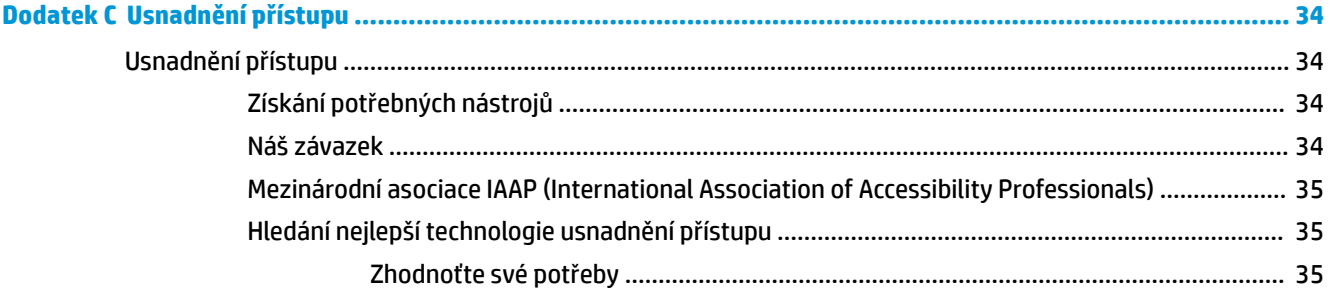

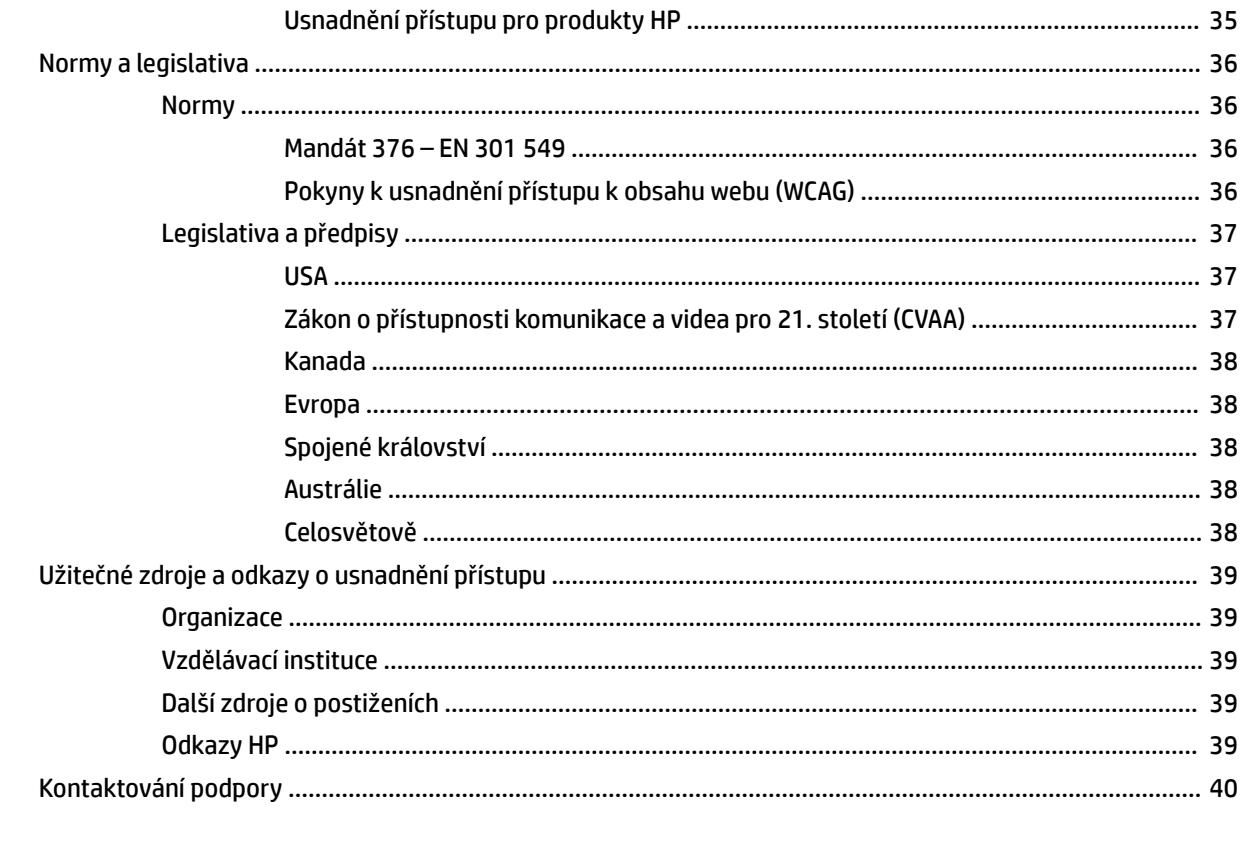

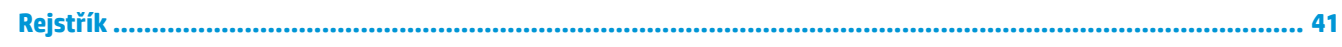

# <span id="page-8-0"></span>**1 Funkce produktu**

# **Přehled**

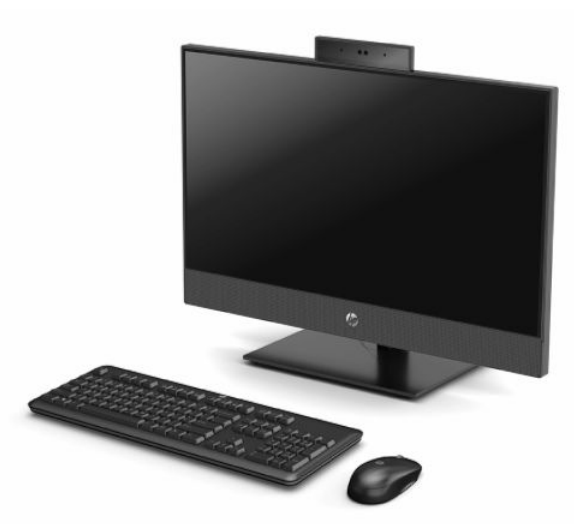

**POZNÁMKA:** Nejnovější uživatelské příručky najdete na stránce [http://www.hp.com/support,](http://www.hp.com/support) pro nalezení svého produktu postupujte podle pokynů. Dále vyberte možnost **Uživatelské příručky**.

# <span id="page-9-0"></span>**Součásti počítače HP ProOne 600 (21,5 palce) a HP ProOne 400 (23,8 palce)**

## **Součásti na přední straně**

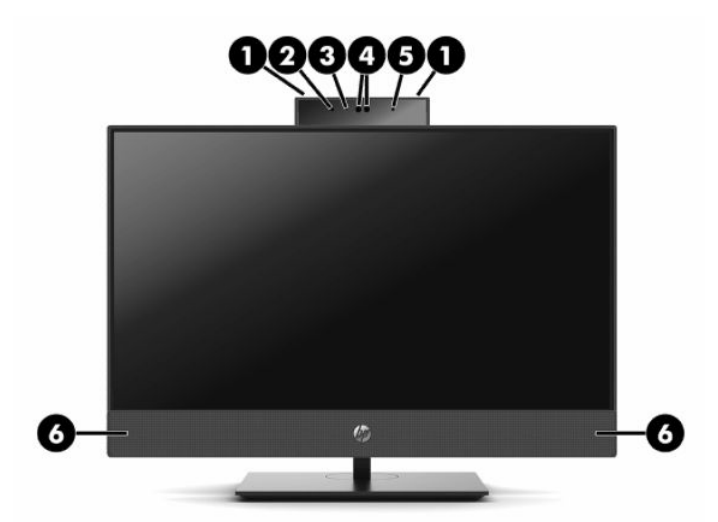

**Tabulka 1-1 Součásti na přední straně počítače HP ProOne 600 (21,5 palce) a HP ProOne 400 (23,8 palce)**

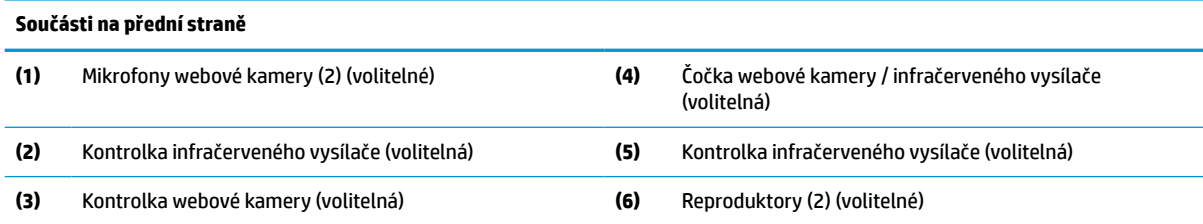

## <span id="page-10-0"></span>**Komponenty na boku**

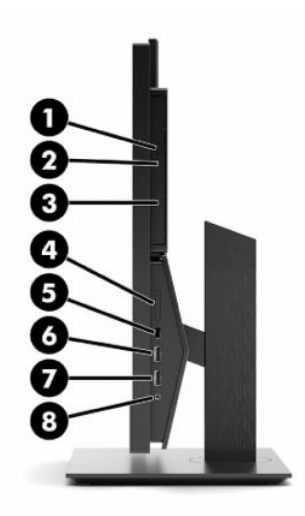

#### **Tabulka 1-2 Součásti na boku počítače HP ProOne 600 (21,5 palce) a HP ProOne 400 (23,8 palce)**

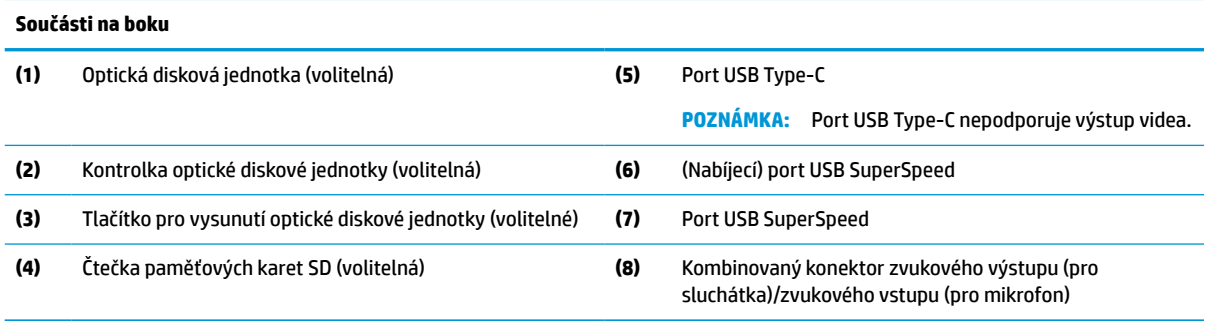

# <span id="page-11-0"></span>**Komponenty na zadní straně**

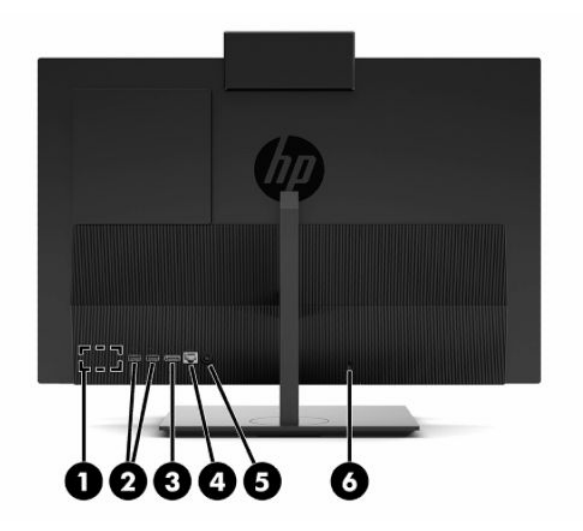

### **Tabulka 1-3 Součásti na zadní straně počítače HP ProOne 600 (21,5 palce) a HP ProOne 400 (23,8 palce)**

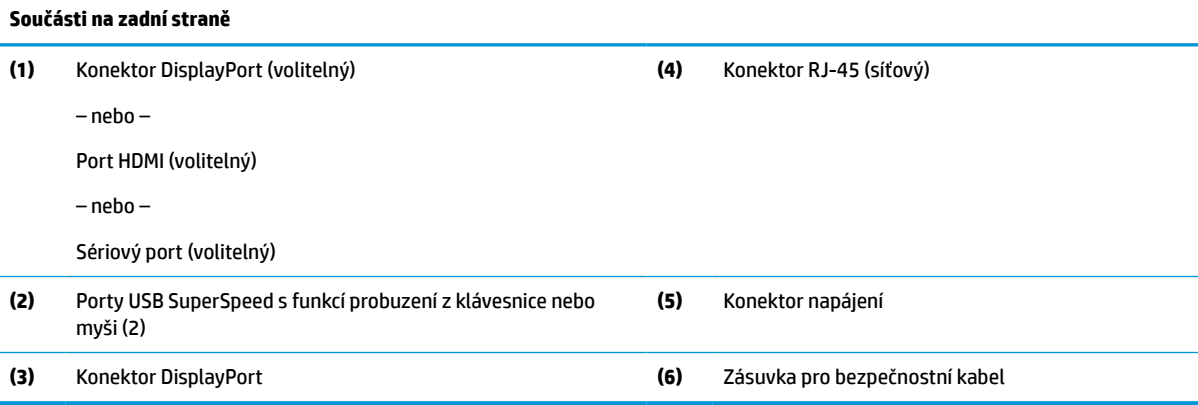

## <span id="page-12-0"></span>**Součásti na spodní straně**

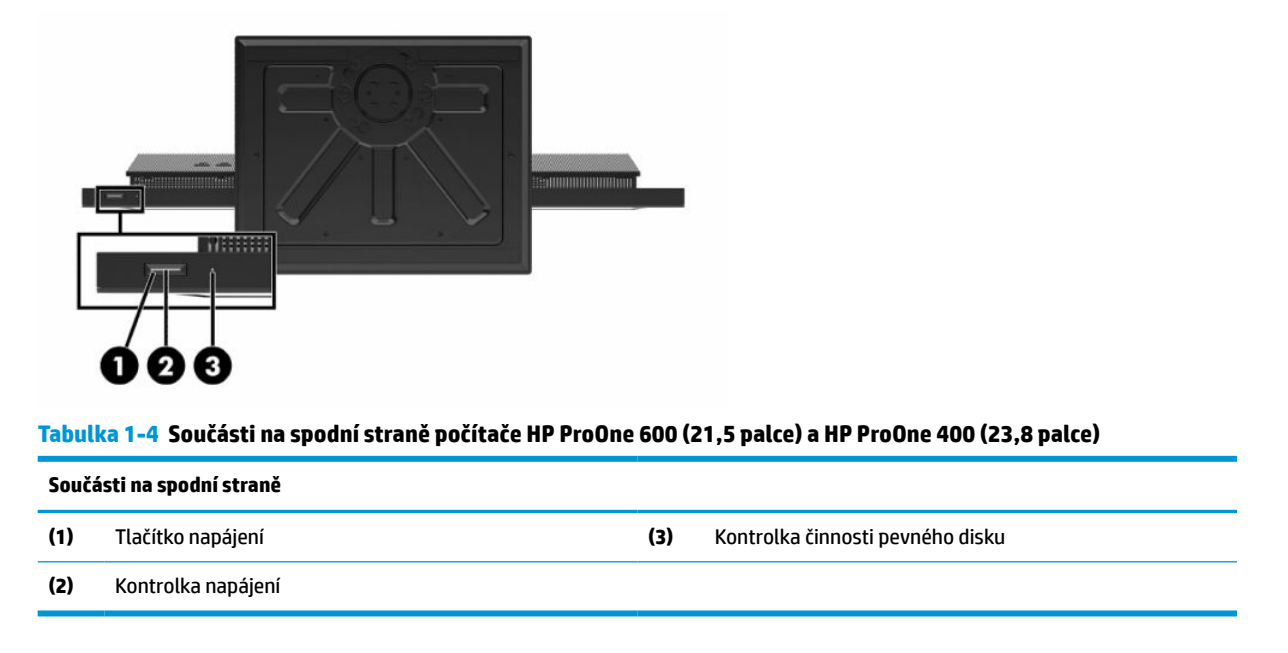

# **Součásti počítače HP ProOne 400 (20 palců)**

## **Součásti na přední straně**

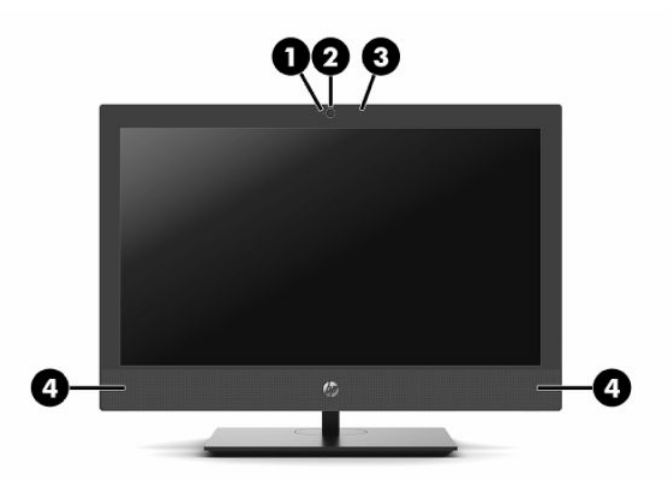

**Tabulka 1-5 Součásti na přední straně počítače HP ProOne 400 (20 palců)**

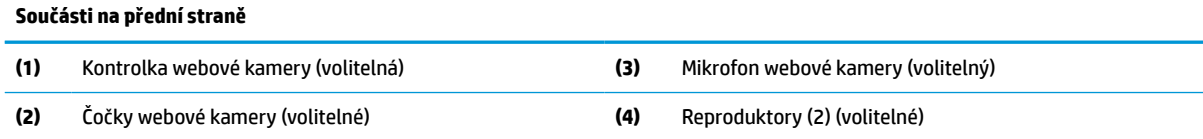

# <span id="page-13-0"></span>**Komponenty na boku**

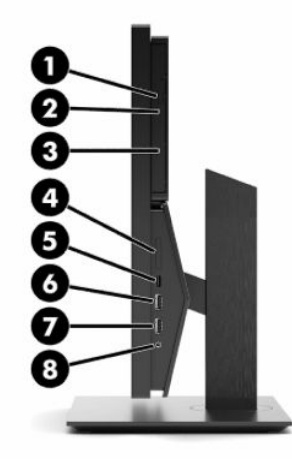

#### **Tabulka 1-6 Součásti na boku počítače HP ProOne 400 (20 palců)**

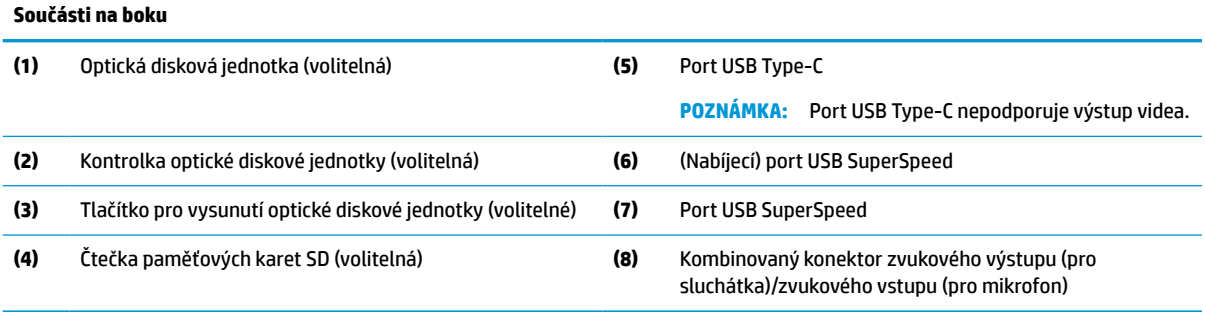

# <span id="page-14-0"></span>**Komponenty na zadní straně**

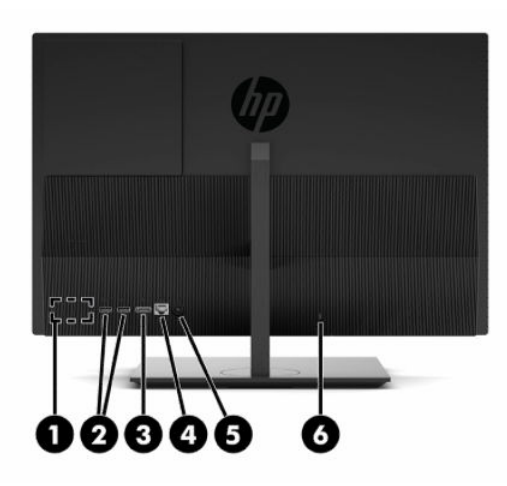

#### **Tabulka 1-7 Součásti na zadní straně počítače HP ProOne 400 (20 palců)**

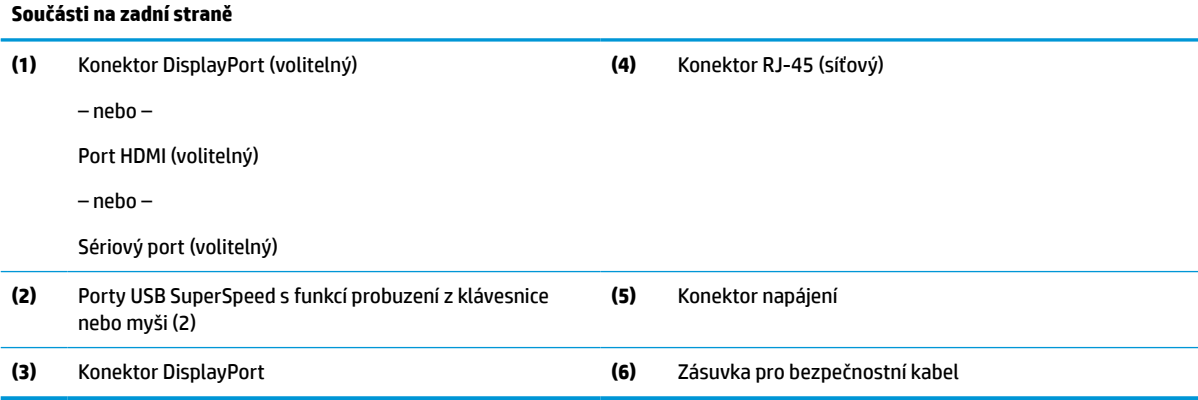

# **Součásti na spodní straně**

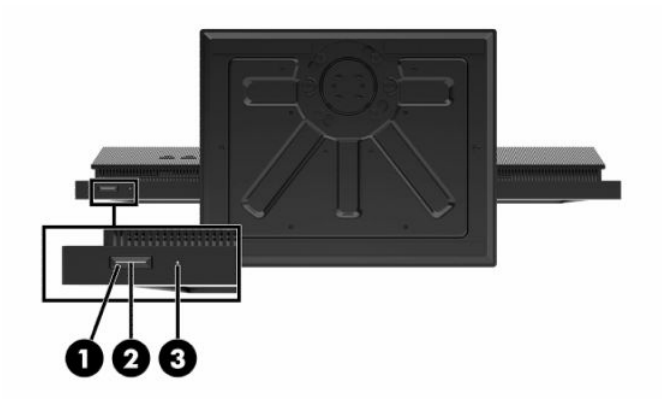

#### **Tabulka 1-8 Součásti na spodní straně počítače HP ProOne 400 (20 palců)**

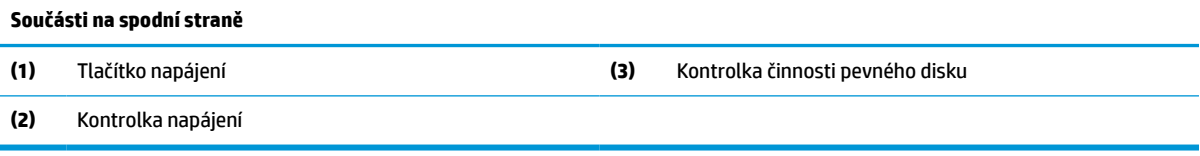

# <span id="page-15-0"></span>**Speciální klávesy**

Vaše klávesnice se může lišit.

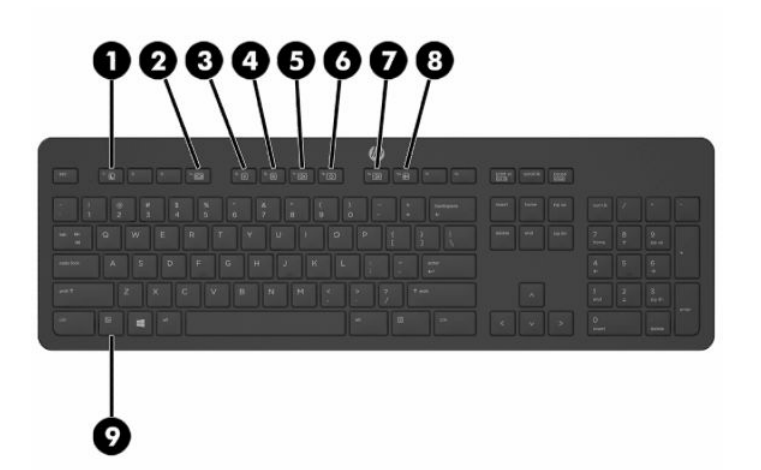

#### **Tabulka 1-9 Speciální klávesy**

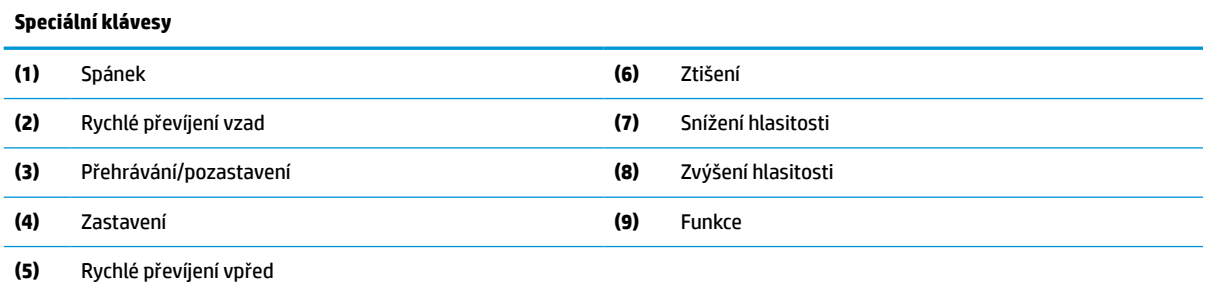

# **Vyhledání sériového a produktového čísla**

Sériové číslo a číslo produktu se nacházejí na štítku na spodní straně čelního krytu. Tato čísla budete potřebovat v případě, že kontaktujete společnost HP ohledně svého modelu počítače.

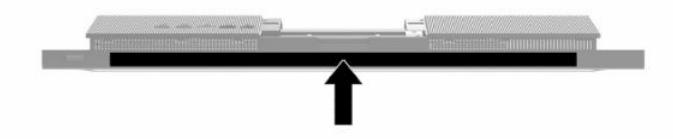

# <span id="page-16-0"></span>**2 Nastavení**

# **Přehled**

Nastavení počítače v následujícím pořadí:

Připevněte podstavec. Viz Instalace a demontáž podstavce na stránce 9.

– nebo –

Připojte počítač k montážnímu úchytu. Viz [Připevnění počítače k montážnímu úchytu na stránce 12](#page-19-0).

- Připojte kabely pro periferní zařízení a napájení. Viz [Připojení a odpojení kabelů na stránce 13.](#page-20-0)
- V případě potřeby připojte další displej. Viz [Připojení monitoru na stránce 13.](#page-20-0)
- Nainstalujte a zajistěte kryt zadního portu. Viz [Nasazení zadního krytu na stránce 23](#page-30-0).
- Vyberte pohodlnou polohu počítače a pozorovací úhel. Viz [Nastavení počítače na stránce 14](#page-21-0).
- Nainstalujte bezpečnostní kabel pro zabezpečení. Viz [Instalace bezpečnostního kabelu na stránce 16](#page-23-0).
- Zapněte napájení. Viz [Připojení napájení na stránce 16](#page-23-0).
- Myš a klávesnice jsou synchronizovány při výrobě. Abyste už nemuseli znovu synchronizovat myš a klávesnici, získáte pokyny v části [Synchronizace volitelné bezdrátové klávesnice a myši na stránce 18](#page-25-0).

# **Instalace a demontáž podstavce**

Pro počítač jsou k dispozici dva druhy podstavců:

- **•** Stojan s pevnou výškou
- Stojan s nastavitelnou výškou

### **Připevnění a odebrání stojanu s pevnou výškou**

### **Připevnění stojanu s pevnou výškou**

Postup instalace podstavce:

- **1.** Položte počítač obrazovkou dolů na měkký a rovný povrch. Společnost HP doporučuje, abyste počítač položili na přikrývku, ručník nebo jinou měkkou a jemnou tkaninu, aby nedošlo k poškrábání nebo jinému poškození panelu a povrchu displeje.
- **2.** Zasuňte háčky v horní části stojanu (1) do dvou velkých otvorů v horní části zadní strany počítače.

<span id="page-17-0"></span>**3.** Otočte stojan (2) dolů, dokud nezacvakne na místo.

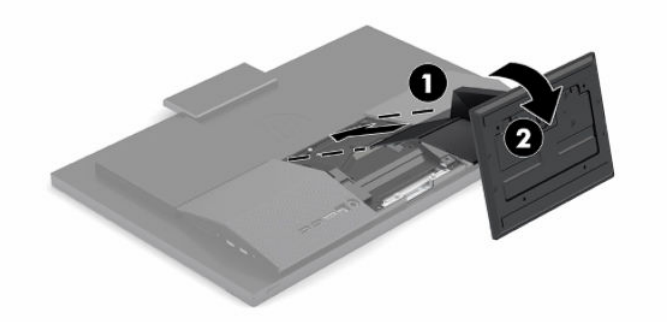

### **Odebrání stojanu s pevnou výškou**

Postup sejmutí podstavce:

- **1.** Vyjměte nebo odpojte od počítače všechna vyjímatelná média, např. optické disky nebo jednotky USB Flash.
- **2.** Pečlivě vypněte počítač pomocí operačního systému. Následně vypněte veškerá externí zařízení.
- **3.** Vypojte napájecí kabel ze zásuvky střídavého proudu a odpojte všechna externí zařízení.
- **4.** Položte počítač obrazovkou dolů na měkký a rovný povrch. Společnost HP doporučuje, abyste počítač položili na přikrývku, ručník nebo jinou měkkou a jemnou tkaninu, aby nedošlo k poškrábání nebo jinému poškození panelu a povrchu displeje.
- **5.** Stiskněte uvolňující západku stojanu.
- **6.** Vytočte stojan (1) směrem od počítače.
- **7.** Vysuňte háčky (2) stojanu z počítače.

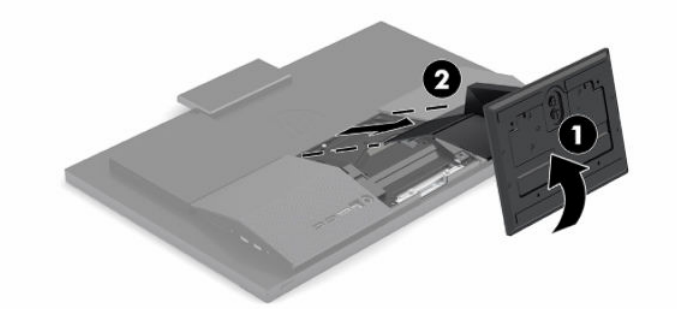

### **Připevnění a demontáž výškově nastavitelného stojanu**

#### **Připevnění výškově nastavitelného podstavce**

Postup instalace podstavce:

- **1.** Položte počítač obrazovkou dolů na měkký a rovný povrch. Společnost HP doporučuje, abyste počítač položili na přikrývku, ručník nebo jinou měkkou a jemnou tkaninu, aby nedošlo k poškrábání nebo jinému poškození panelu a povrchu displeje.
- **2.** Zasuňte háčky v horní části podstavce do dvou velkých otvorů v horní části zadní strany počítače (1).

<span id="page-18-0"></span>**3.** Otočte stojan (2) dolů, dokud nezacvakne na místo.

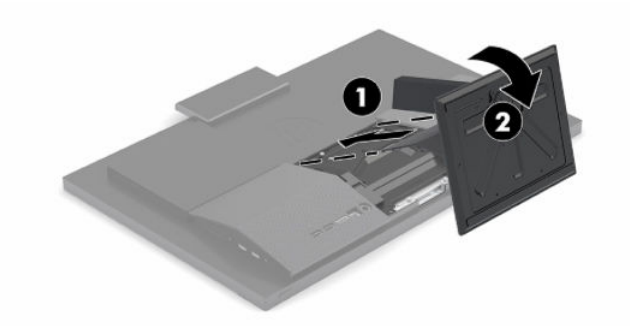

### **Demontáž výškově nastavitelného podstavce**

Postup sejmutí podstavce:

- **1.** Vyjměte nebo odpojte od počítače všechna vyjímatelná média, např. optické disky nebo jednotky USB Flash.
- **2.** Pečlivě vypněte počítač pomocí operačního systému. Následně vypněte veškerá externí zařízení.
- **3.** Vypojte napájecí kabel ze zásuvky střídavého proudu a odpojte všechna externí zařízení.
- **4.** Položte počítač obrazovkou dolů na měkký a rovný povrch. Společnost HP doporučuje, abyste počítač položili na přikrývku, ručník nebo jinou měkkou a jemnou tkaninu, aby nedošlo k poškrábání nebo jinému poškození panelu a povrchu displeje.
- **5.** Stiskněte uvolňující západku stojanu.
- **6.** Vytočte stojan (1) směrem od počítače.
- **7.** Vysuňte háčky (2) stojanu z počítače.

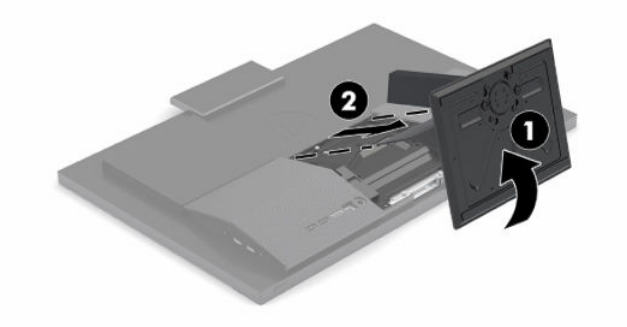

# <span id="page-19-0"></span>**Připevnění počítače k montážnímu úchytu**

Počítač může být připevněn na zeď, otočné rameno nebo jiná upevňovací zařízení.

**Z** DŮLEŽITÉ: Počítač je vybaven montážními otvory s roztečí 100 mm dle průmyslové normy VESA. Pro uchycení montážního řešení jiného výrobce k počítači jsou nutné čtyři šrouby 4 mm se stoupáním závitu 0,7 a délkou 20 mm. Šrouby se dodávají s počítačem. Delší šrouby se nesmí použít, mohlo by dojít k poškození počítače. Je nutné ověřit, zda montážní řešení daného výrobce je v souladu s normou VESA a zda je dimenzováno pro hmotnost počítače. Pro dosažení nejlepšího výsledku je důležité použít napájecí kabel a další kabely dodávané s počítačem.

- **POZNÁMKA:** Toto zařízení podporuje montážní držák na stěnu uvedený na seznamu organizace UL nebo CSA.
	- **1.** Odmontujte ozdobnou desku VESA ze zadní strany počítače.

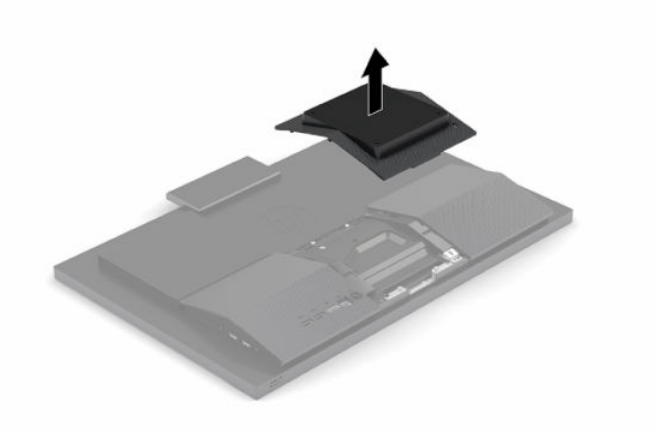

- **2.** Vložte montážní držák VESA do dvou velkých otvorů v horní části zadní strany počítače (1) a otočte ho směrem dolů.
- **3.** Zajistěte montážní držák VESA dvěma šrouby (2).
- **4.** Zatlačte dodanou desku pro oříznutí VESA do otvoru VESA, dokud nezapadne na místo (3).

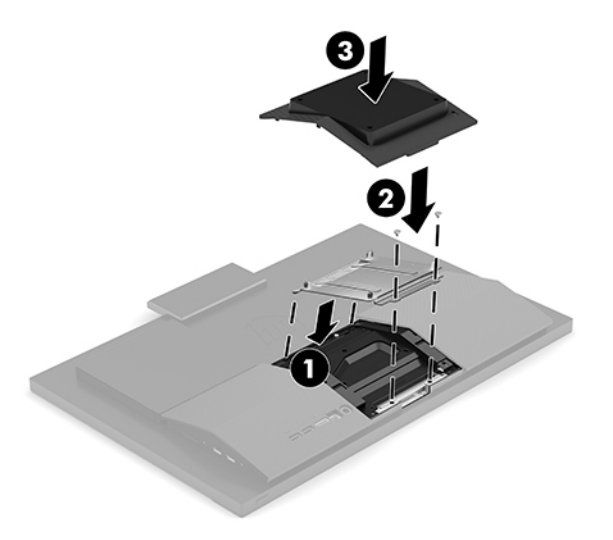

<span id="page-20-0"></span>**5.** Pokud chcete počítač připevnit na otočné rameno (prodávané samostatně), protáhněte čtyři 20mm šrouby dodané s počítačem otvory na desce otočného ramene do montážních otvorů na počítači.

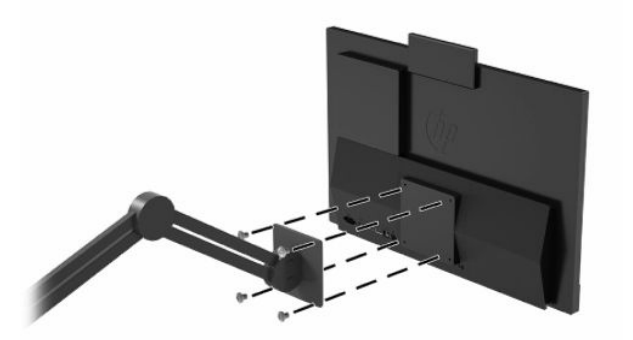

Pokud chcete namontovat počítač na jiné montážní úchyty, postupujte podle pokynů dodaných s montážním úchytem a zajistěte, aby byl počítač bezpečně uchycen.

# **Připojení a odpojení kabelů**

### **Připojení kabelů**

- **1.** Kabely periferií zapojte do příslušných portů.
- **2.** Připojte napájecí kabel ke konektoru napájení na zadní straně počítače.

### **Připojení monitoru**

Porty na zadní straně počítače umožňují připojení až dvou monitorů k počítači.

Pokud připojujete monitor, který je vybaven portem DisplayPort, není nutný žádný videoadaptér. Připojujeteli monitor, který není vybaven portem DisplayPort, můžete si pro svoji konfiguraci zakoupit od společnosti HP videoadaptér.

Adaptéry DisplayPort a videokabely se prodávají samostatně. Společnost HP nabízí následující adaptéry:

- Adaptér DisplayPort-to-VGA
- Adaptér DisplayPort-to-DVI

Připojení monitoru:

- **1.** Vypněte napájení počítače a monitoru, který připojujete k počítači.
- **2.** Pokud má monitor konektor DisplayPort, zapojte kabel DisplayPort přímo mezi konektor DisplayPort v zadní části počítače a konektor DisplayPort na monitoru.
- **3.** Pokud monitor nemá konektor DisplayPort, připojte videoadaptér DisplayPort na konektor DisplayPort počítače. Poté připojte kabel (VGA nebo DVI v závislosti na použití) mezi adaptér a monitor.
- **4.** Zapněte napájení počítače a monitoru.

**<sup>2</sup> POZNÁMKA:** Ke konfiguraci monitoru jako zrcadlového obrazu displeje počítače nebo jako rozšíření displeje počítače použijte software grafické karty nebo nastavení zobrazení systému Windows.

## <span id="page-21-0"></span>**Odpojení kabelů**

- **1.** Může být nutné vyjmout bezpečnostní kabel, pokud je nainstalován na zadní straně počítače.
- **2.** Odpojte kabely od portu.

# **Nastavení počítače**

Tento počítač může být dodán se stojanem s pevnou výškou nebo s výškově nastavitelným stojanem.

### **Nastavení stojanu s pevnou výškou**

Tento stojan umožňuje sklopit počítač v úhlu -5° až 20° vůči ploše.

Pokud chcete počítač sklopit, uchopte jeho horní a spodní stranu a upravte odpovídající sklon.

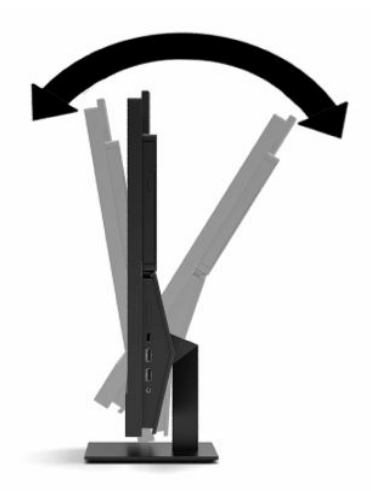

## <span id="page-22-0"></span>**Úprava výškově nastavitelného stojanu**

Tento podstavec umožňuje:

- Úprava výšky počítače v rozmezí 110 mm (4,3 palce).
- Sklopení počítače v úhlu -5° do 20° vůči ploše.
- Otočení počítače až o 45° na obě strany.

Pokud chcete změnit výšku počítače, uchopte obě jeho strany a zvedněte ho nebo spusťte na požadovanou výšku.

Pokud chcete počítač sklopit, uchopte jeho horní a spodní stranu a upravte odpovídající sklon.

Chcete-li otočit počítač, uchopte obě strany počítače a otočte jím doleva nebo doprava.

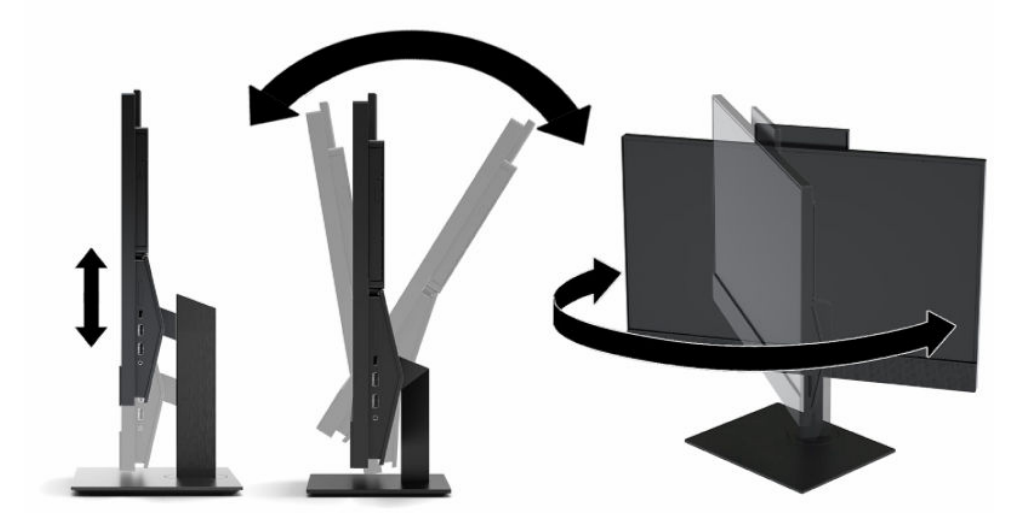

# <span id="page-23-0"></span>**Instalace bezpečnostního kabelu**

Bezpečnostní kabel je zabezpečovací zařízení, ke kterému je připevněn kabel. Jeden konec kabelu připevněte ke stolu (nebo k jinému statickému objektu) a druhý konec do zásuvky pro bezpečnostní kabel počítače. Zámek bezpečnostního kabelu zamkněte klíčem.

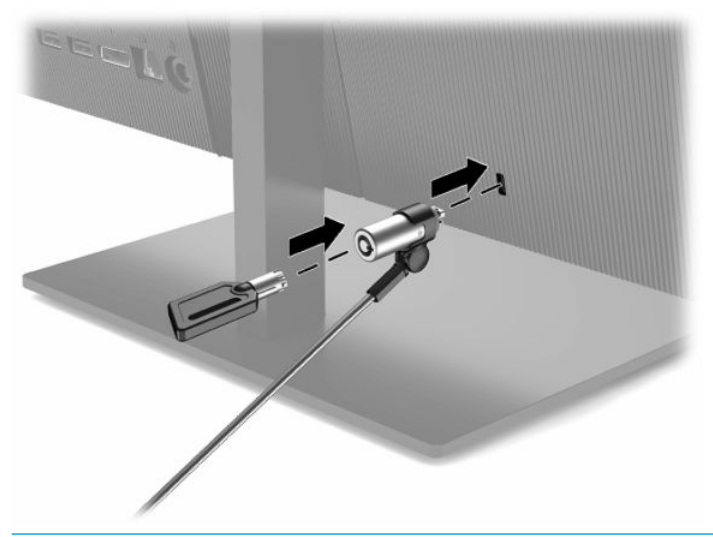

**DŮLEŽITÉ:** Je-li nainstalován bezpečnostní kabel, postupujte při nastavování sklonu, otáčení nebo úpravě výšky počítače opatrně. Kabel nebo zámek může při nastavování překážet.

# **Připojení a odpojení napájení**

### **Připojení napájení**

**1.** Připojte jeden konec napájecího kabelu k adaptéru střídavého proudu (1) a druhý konec k uzemněné zásuvce střídavého proudu (2), poté připojte adaptér střídavého proudu k počítači (3).

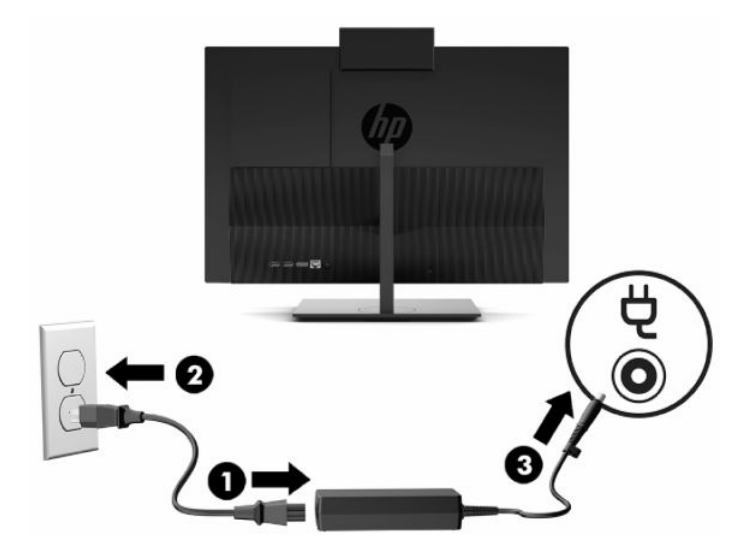

**2.** Zapněte počítač stisknutím tlačítka vypínače.

## <span id="page-24-0"></span>**Odpojení napájení**

- **1.** Vyjměte nebo odpojte od počítače všechna vyjímatelná média, např. optické disky nebo jednotky USB Flash.
- **2.** Pečlivě vypněte počítač pomocí operačního systému. Následně vypněte veškerá externí zařízení.
- **3.** Vypojte napájecí kabel ze zásuvky střídavého proudu a odpojte všechna externí zařízení.

## **Webová kamera**

Pokud je nainstalována aplikace Skype® for Business, můžete použít webovou kameru některým z následujících způsobů:

- **Streamování online videokonferencí**
- Zajištění bezpečnosti konverzací

### **Používání webové kamery**

**▲** U počítače HP ProOne 600 (21,5 palce) nebo HP ProOne 400 (23,8 palce) vytáhněte webovou kameru, čímž ji odemknete.

– nebo –

U počítače HP ProOne 400 (20 palců) vysuňte závěrku webové kamery vpravo, čímž webovou kameru otevřete.

**▲** U počítače HP ProOne 600 (21,5 palce) nebo HP ProOne 400 (23,8 palce) zatlačte webovou kameru dolů, dokud se nezapadne, čímž ji zavřete.

– nebo –

U počítače HP ProOne 400 (20 palců) vysuňte závěrku webové kamery vlevo, čímž webovou kameru zavřete.

### **Nastavení Windows Hello**

Pokud je v počítači nainstalován operační systém Windows® 10, nastavte rozpoznávání obličeje Windows Hello pomocí těchto kroků:

- **1.** Vyberte tlačítko **Start**, vyberte položku **Nastavení**, poté položku **Účty** a nakonec položku **Možnosti přihlášení**.
- **2.** Ve **Windows Hello** postupujte podle na obrazovce pokynů a přidejte heslo a 4číselný PIN. Poté registraci otisků prstů nebo ID tváře.

# <span id="page-25-0"></span>**Synchronizace volitelné bezdrátové klávesnice a myši**

Myš a klávesnice jsou synchronizovány při výrobě. Pokud nefungují, vyjměte a vyměňte baterie. Pokud nejsou klávesnice a myš synchronizovány, pomocí následujícího postupu je můžete znovu ručně synchronizovat.

**1.** Připojte přijímač k portu USB počítače. Pokud má počítač pouze porty USB SuperSpeed, připojte přijímač k portu USB SuperSpeed.

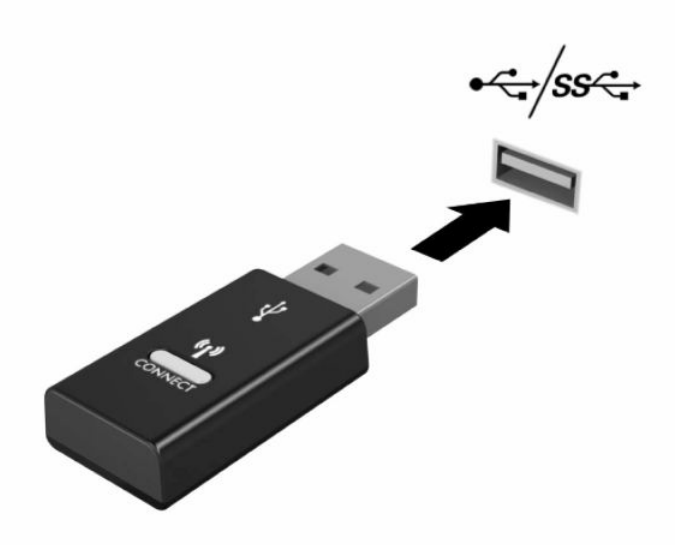

**2.** Aby nedošlo k interferenci se zařízením USB SuperSpeed, umístěte přijímač alespoň 3,0 cm od zařízení USB SuperSpeed.

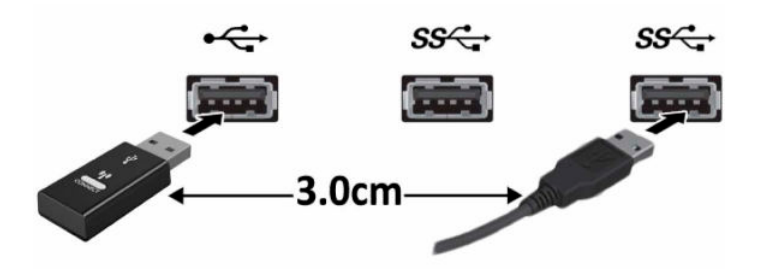

**3.** Přidržte tlačítko připojení na přijímači přibližně 5 sekund. Kontrolka stavu na přijímači bude po stisku tlačítka připojení blikat asi 30 sekund.

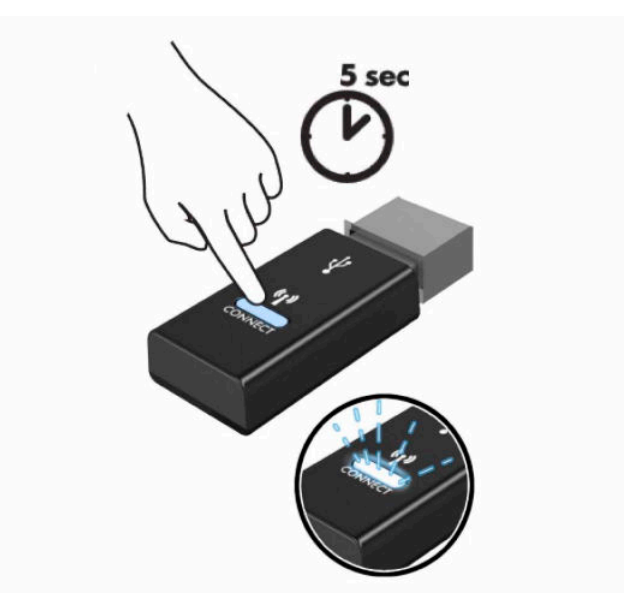

**4.** Zatímco kontrolka stavu na přijímači bliká, stiskněte tlačítko připojení na spodní straně klávesnice na pět až deset sekund. Po uvolnění tlačítka připojení přestane kontrolka stavu na přijímači blikat, což znamená, že zařízení jsou synchronizována.

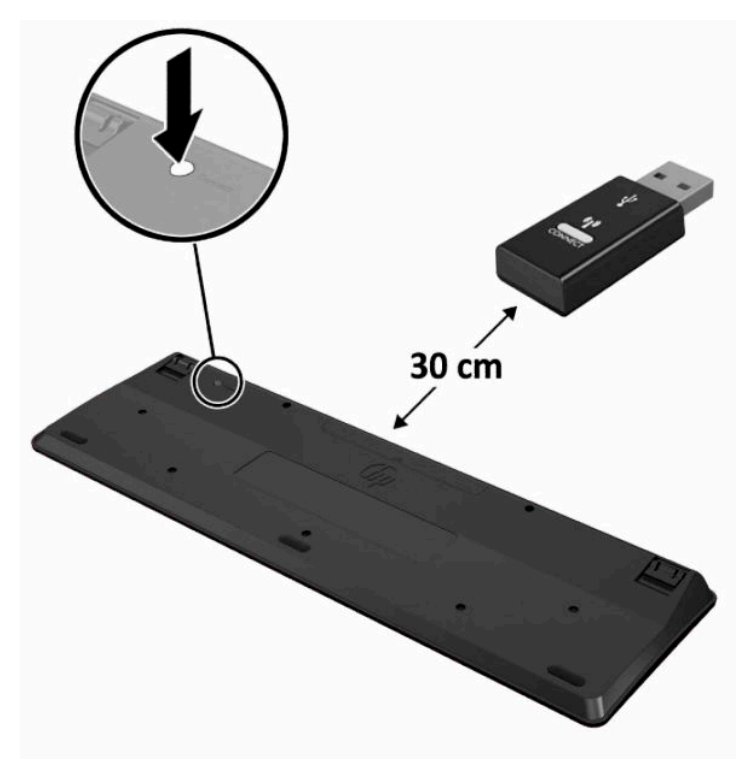

**5.** Přidržte tlačítko připojení na přijímači přibližně 5 sekund. Kontrolka stavu na přijímači bude po stisku tlačítka připojení blikat asi 30 sekund.

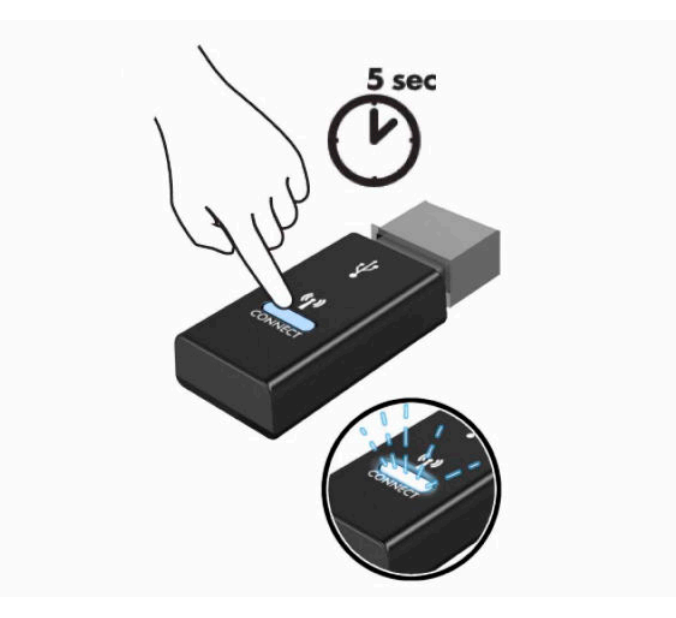

**6.** Zatímco kontrolka stavu na přijímači bliká, stiskněte tlačítko připojení na spodní straně myši na pět až deset sekund. Po uvolnění tlačítka připojení přestane kontrolka stavu na přijímači blikat, což znamená, že zařízení jsou synchronizována.

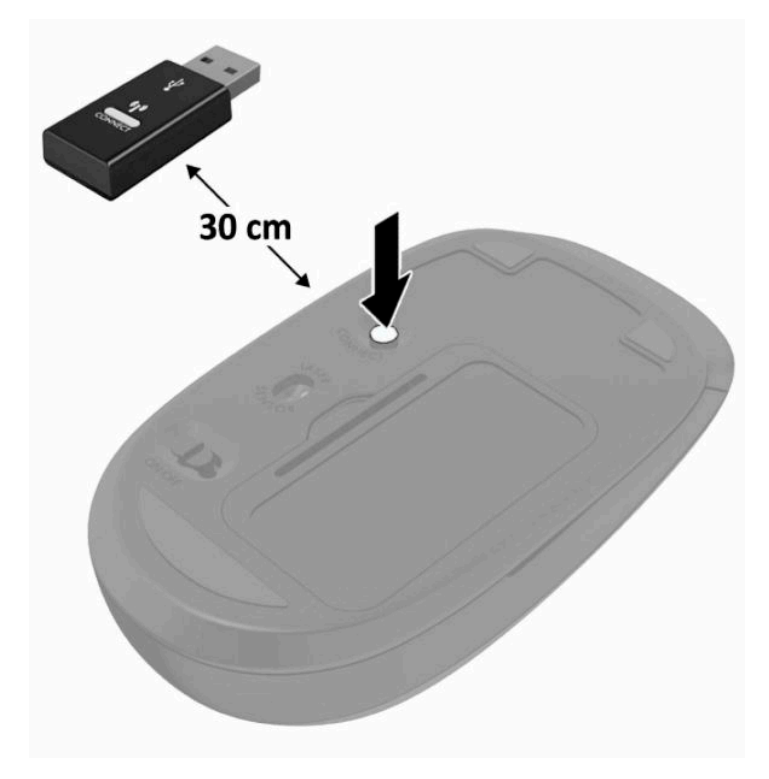

**POZNÁMKA:** Když myš a klávesnice nadále nefungují, vyjměte a vyměňte baterie. Pokud nejsou myš a klávesnice stále synchronizované, znovu je synchronizujte.

# <span id="page-28-0"></span>**3 Opravy a upgrade hardwaru**

# **Varování a upozornění**

Než začnete provádět inovace, pozorně si přečtěte všechny související pokyny, upozornění a varování v této příručce.

**VAROVÁNÍ!** Opatření pro omezení rizika úrazu elektrickým proudem, popálení od horkých ploch nebo vzniku požáru:

Odpojte napájecí kabel ze zásuvky střídavého proudu a sejměte víko počítače. Uvnitř se nacházejí součásti pod napětím.

Nechte vnitřní součásti systému vychladnout, než se jich budete dotýkat.

Před obnovením napájení přístroje znovu nasaďte a zajistěte víko.

Nezapojujte telekomunikační nebo telefonní konektory do zásuvek řadiče síťového rozhraní (NIC).

Neodpojujte zemnicí kolík napájecího kabelu. Zemnicí kolík je důležitá bezpečnostní součást.

Napájecí kabel připojte k uzemněné a za všech okolností snadno přístupné zásuvce střídavého proudu.

Z důvodu vlastního bezpečí nepokládejte nic na napájecí šňůry nebo kabely. Uspořádejte kabely tak, aby na ně nikdo nemohl náhodně šlápnout nebo o ně zakopnout. Netahejte za vodič ani za kabel. Kabel při odpojování ze zásuvky střídavého proudu držte za zástrčku.

Riziko vážného úrazu snížíte dodržováním pokynů uvedených v dokumentu *Příručka bezpečné a pohodlné obsluhy* dodaném spolu s uživatelskými příručkami. Uživatelům počítače popisuje správné nastavení pracovní stanice a správné držení těla, stejně jako zdravotní a pracovní návyky. *Příručka bezpečné a pohodlné obsluhy*  dále poskytuje důležité bezpečnostní informace pro práci s elektrickými a mechanickými součástmi. *Příručka bezpečné a pohodlné obsluhy* je také k dispozici na webu na adrese <http://www.hp.com/ergo>.

**DŮLEŽITÉ:** Statická elektřina může způsobit poškození elektrických komponent počítače nebo přídavného zařízení. Před prováděním následujících postupů se proto dotkněte uzemněného kovového předmětu. Odstraníte tak elektrostatický náboj. Další informace naleznete v části [Elektrostatický výboj na stránce 31](#page-38-0).

Je-li počítač připojen ke zdroji napájení střídavým proudem, je systémová deska vždy pod napětím. Než otevřete počítač, vždy vypojte napájecí kabel ze zdroje energie. Předejdete tak poškození vnitřních součástí.

# **Další informace**

Další informace o vyjmutí a vložení hardwarových součástí, nástroji Computer Setup a odstraňování potíží najdete v příručce *Maintenance and Service Guide* (Příručce údržby a servisu) (k dispozici pouze v angličtině) pro svůj model počítače na webu [http://www.hp.com.](http://www.hp.com)

# <span id="page-29-0"></span>**Vyjmutí baterií z volitelné bezdrátové klávesnice nebo myši**

**POZNÁMKA:** Bezdrátová klávesnice a myš jsou volitelnými komponentami.

Chcete-li vyjmout baterie z bezdrátové klávesnice, odstraňte dvířka přihrádky pro baterie na spodní straně klávesnice (1) a vyjměte baterie z přihrádky (2).

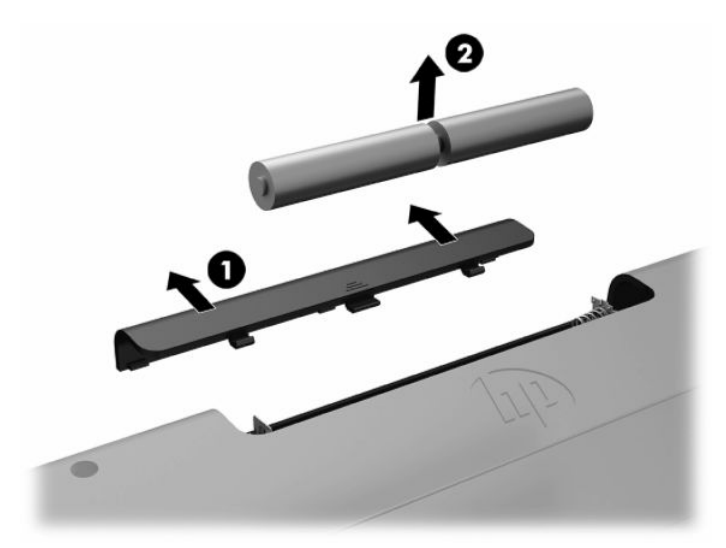

Chcete-li vyjmout baterie z bezdrátové myši, odstraňte dvířka přihrádky na baterie na spodní straně myši (1) a vyjměte baterie z přihrádky (2).

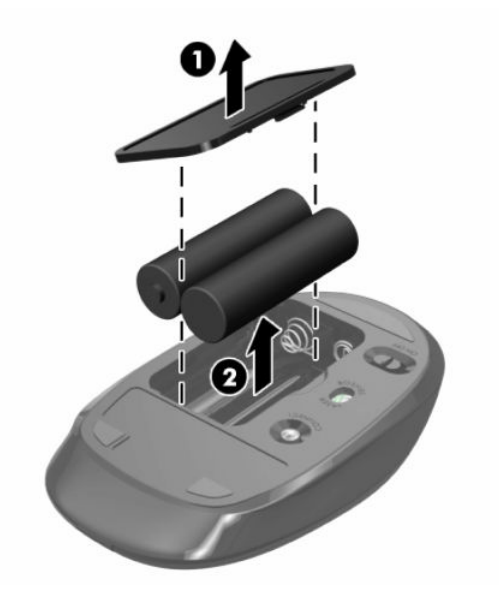

# **Sejmutí a nasazení zadního krytu**

### **Sejmutí zadního krytu**

**1.** Položte počítač obrazovkou dolů na měkký a rovný povrch. Společnost HP doporučuje, abyste počítač položili na přikrývku, ručník nebo jinou měkkou a jemnou tkaninu, aby nedošlo k poškrábání nebo jinému poškození panelu a povrchu displeje.

<span id="page-30-0"></span>**2.** Vyjměte čtyři šrouby upevňující zadní kryt (1) a zvedněte ho z prostoru, čímž ho sejmete z počítače (2).

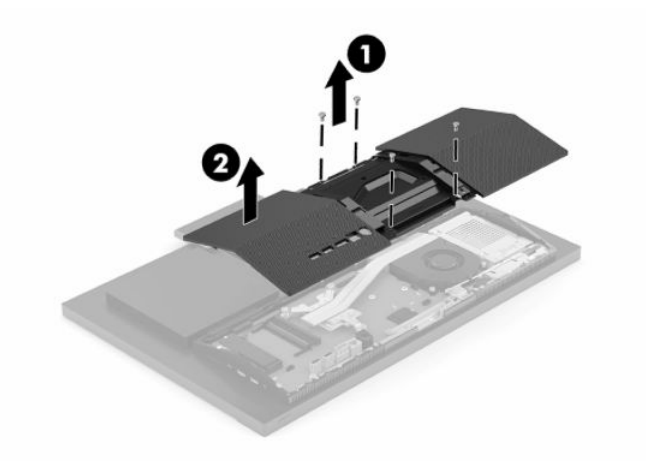

# **Nasazení zadního krytu**

Zarovnejte zadní kryt s počítačem, zatlačte všechny výstupky na panelu na místo (1) a zajistěte jej čtyřmi šrouby (2).

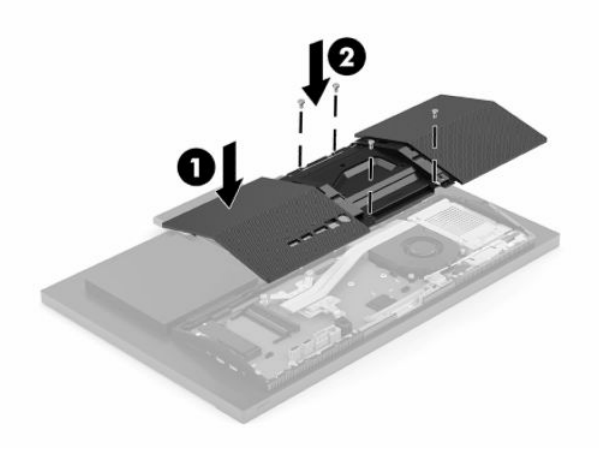

# <span id="page-31-0"></span>**Vyhledání vnitřních součástí**

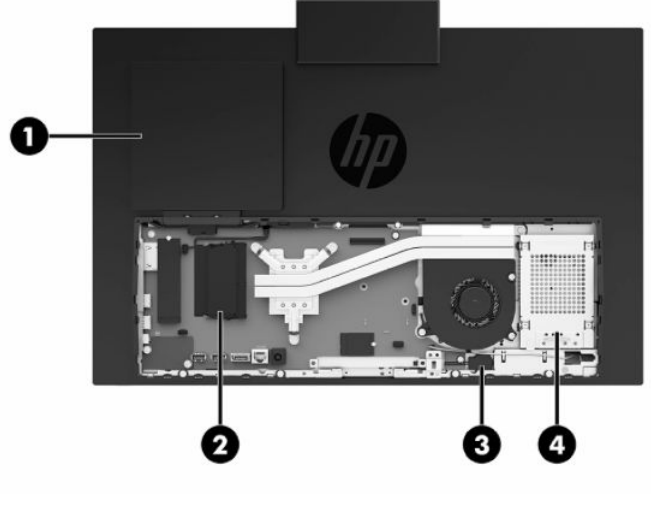

#### **Tabulka 3-1 Vnitřní součásti**

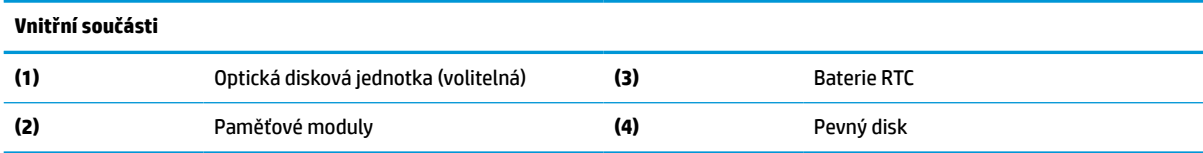

# **Vyjmutí a instalace paměti**

Zásuvky pro paměti na systémové desce mohou být osazeny až dvěma oborově standardními moduly SODIMM (small outline dual inline memory module). Tyto zásuvky pro paměti jsou osazeny nejméně jedním předinstalovaným paměťovým modulem. Kovový kryt chrání paměťové moduly.

### **Technické údaje paměťového modulu**

Aby paměťové moduly správně fungovaly, musí splňovat následující technické údaje:

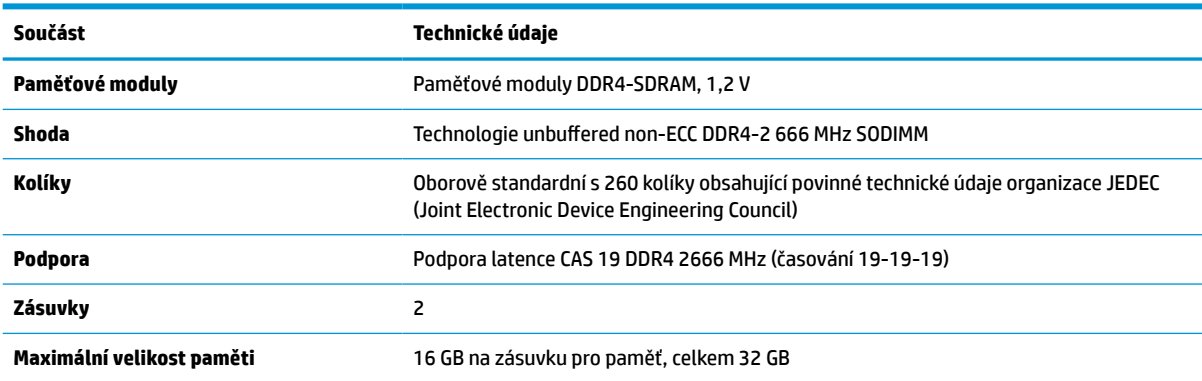

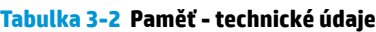

#### <span id="page-32-0"></span>**Tabulka 3-2 Paměť - technické údaje (pokračování)**

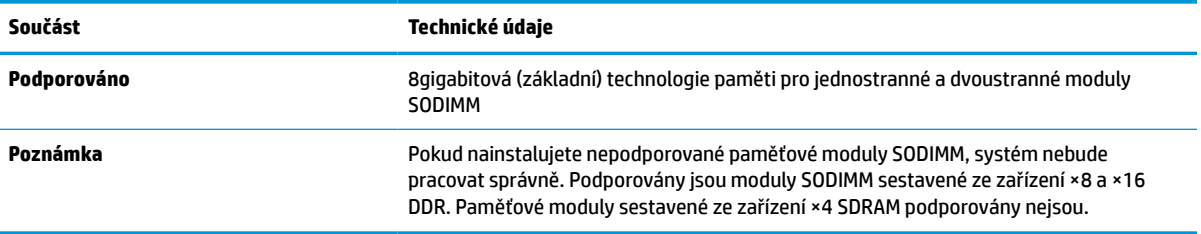

Společnost HP nabízí upgradovací paměť pro tento počítač a doporučuje, aby si ji spotřebitel zakoupil, čímž se vyvaruje problémů s kompatibilitou u nepodporovaných pamětí třetích stran.

### **Osazení zásuvek pro paměťové moduly**

Určení umístění kanálů paměťových modulů je uvedeno v následující tabulce.

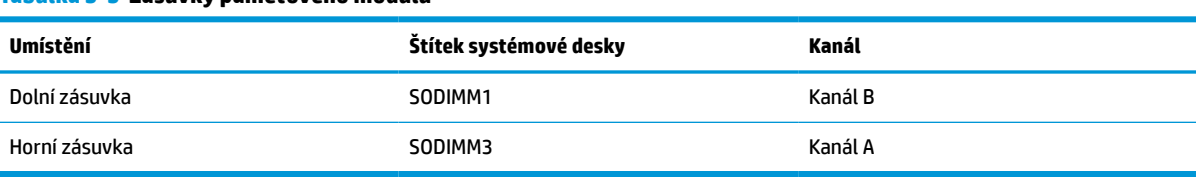

#### **Tabulka 3-3 Zásuvky paměťového modulu**

Systém bude automaticky pracovat v závislosti na způsobu instalace paměťových modulů v jednokanálovém, dvoukanálovém nebo flexibilním režimu.

- Jsou-li zásuvky pro paměťové moduly osazeny pouze v jednom kanálu, bude systém pracovat v jednokanálovém režimu.
- Pokud je kapacita paměťových modulů v kanálu A shodná s kapacitou paměťových modulů v kanálu B, systém bude pracovat ve dvoukanálovém režimu o vyšším výkonu.
- Pokud nebude kapacita paměti paměťového modulu v kanálu A shodná s kapacitou paměti paměťového modulu v kanálu B, bude systém pracovat ve flexibilním režimu. Ve flexibilním režimu určuje kanál osazený menším množstvím paměti celkové množství paměti přiřazené dvoukanálovému režimu, zbytek je přiřazen jednomu kanálu. Pokud má jeden kanál více paměti než druhý, mělo by být větší množství přiřazeno kanálu A.
- Maximální provozní rychlost je ve všech režimech určována nejpomalejším paměťovým modulem systému.

## <span id="page-33-0"></span>**Instalace paměťových modulů**

Na systémové desce se nacházejí dvě zásuvky pro paměti. Chcete-li odebrat nebo nainstalovat paměťové moduly, postupujte takto:

- **1.** Paměťové moduly na systémové desce vyhledejte podle části [Vyhledání vnitřních součástí](#page-31-0)  [na stránce 24.](#page-31-0)
- **2.** Chcete-li vyjmout paměťový modul, zatlačte dvě západky (1) po stranách každého paměťového modulu směrem ven a poté paměťový modul (2) vytáhněte ze zásuvky.

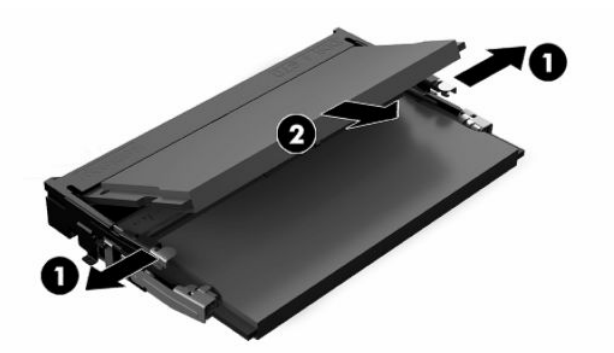

**3.** Zasuňte nový paměťový modul do zásuvky (1) přibližně ve 30° úhlu a poté ho zatlačte směrem dolů (2), aby jej západky zajistily na místě.

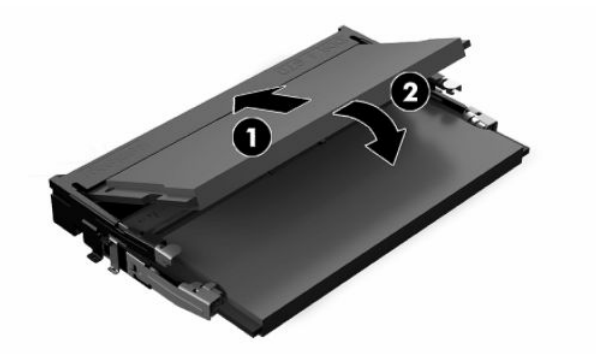

- **POZNÁMKA:** Paměťový modul lze nainstalovat pouze jedním způsobem. Přiložte drážku na modulu k výstupku na zásuvce pro paměť.
- **4.** Zapněte počítač. Počítač po zapnutí automaticky rozpozná přidanou paměť.

# <span id="page-34-0"></span>**Výměna baterie RTC**

Baterie, která je součástí počítače, napájí systémové hodiny. Při výměně použijte baterii odpovídající té, která byla v počítači nainstalována původně. Počítač je dodáván s knoflíkovou baterií s lithiovým 3voltovým článkem.

**VAROVÁNÍ!** Počítač obsahuje interní lithiomanganovou baterii. Při nesprávném zacházení s baterií hrozí nebezpečí popálení a poleptání. Riziko zranění je možné snížit dodržováním následujících zásad:

Nepokoušejte se baterii dobíjet.

Nevystavujte teplotám vyšším, než 60 °C (140 °F).

Nepokoušejte se baterii rozebírat, drtit, propichovat, zkratovat její kontakty nebo ji vystavovat vlivu vody nebo ohně.

Při výměně baterie používejte pouze náhradní díl společnosti HP určený pro tento výrobek.

**DŮLEŽITÉ:** Před výměnou baterie je důležité vytvořit zálohu nastavení počítače v paměti CMOS. Při vyjmutí nebo výměně baterie budou nastavení v paměti CMOS vymazána.

**POZNÁMKA:** Životnost lithiové baterie lze prodloužit připojením počítače k funkční zásuvce střídavého proudu. Lithiová baterie se používá pouze, pokud počítač NENÍ připojen k napájení střídavým proudem.

Společnost HP podporuje recyklaci použité elektroniky, originálních tiskových kazet HP a dobíjecích baterií. Další informace o recyklačních programech naleznete na adrese <http://www.hp.com/recycle>.

Baterii na systémové desce vyhledejte podle části [Vyhledání vnitřních součástí na stránce 24.](#page-31-0)

**1.** Chcete-li uvolnit baterii, odpojte kabel baterie (1) a vyzdvihněte baterii z počítače (2).

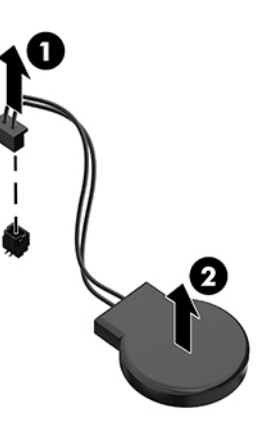

- **2.** Chcete-li vložit novou baterii, připojte kabel baterie a zatlačte baterii do počítače.
- **3.** Zapněte počítač.
- **4.** Pomocí nástroje Computer Setup znovu nastavte datum a čas, hesla a všechna speciální nastavení systému.

# <span id="page-35-0"></span>**Výměna disků a jednotek**

## **Výměna pevného disku**

2,5palcový primární pevný disk je nainstalován na pravé straně počítače. Pevný disk na systémové desce vyhledejte podle části [Vyhledání vnitřních součástí na stránce 24](#page-31-0).

### **Vyjmutí pevného disku**

- **1.** Vyjměte šroub upevňující pevný disk k počítači.
- **2.** Posuňte pevný disk ven směrem k okraji počítače a vyzdvihněte ho z počítače.
- **3.** Odpojte napájecí a datový kabel z pevného disku. K odpojení těchto kabelů můžete zatáhnout za výstupek.
- **4.** Z klece (1) 2,5palcových pevných disků odšroubujte čtyři montážní šrouby. Šroubky si schovejte, abyste je mohli použít při instalaci náhradního disku. Vyjměte pevný disk (2).

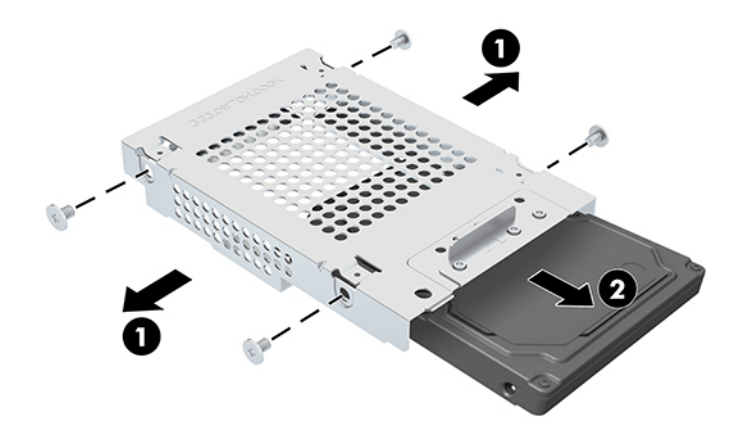

Instrukce k instalaci pevného disku viz [Instalace 2,5palcového pevného disku na stránce 29.](#page-36-0)

### <span id="page-36-0"></span>**Instalace 2,5palcového pevného disku**

**1.** Vložte pevný disk do klece disku (1) a utáhněte čtyři montážní šrouby na novém 2,5palcovém pevném disku (2).

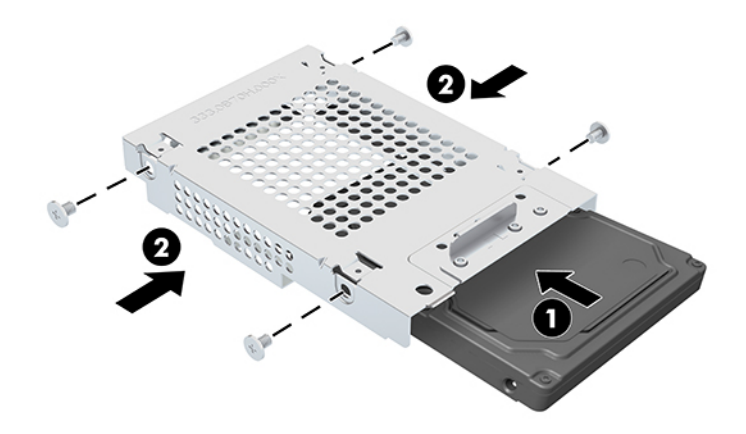

- **2.** Umístěte pevný disk nad klec diskové jednotky s konektory směřujícími k napájecím a datovým kabelům.
- **3.** Připojte napájecí a datové kabely k pevnému disku.
- **4.** Zarovnejte pevný disk a zasuňte ho směrem k okraji počítače (1), dokud nezapadne na místo, a poté ho zajistěte šroubem (2).

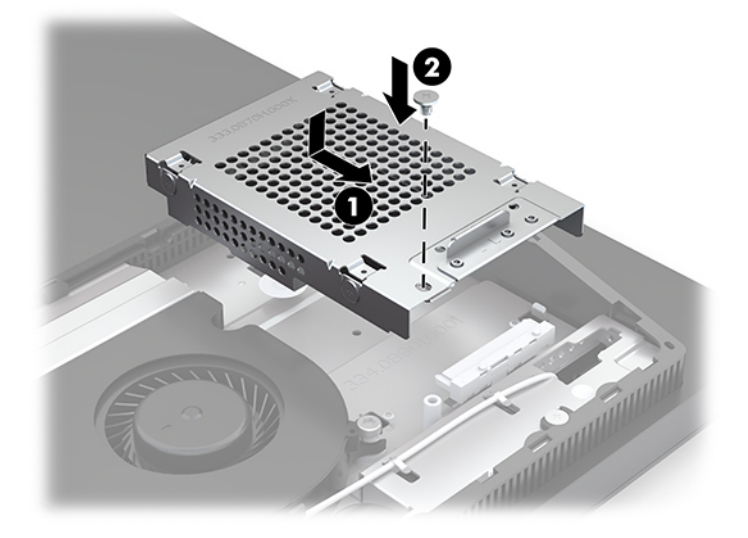

## <span id="page-37-0"></span>**Instalace jednotky optického disku**

Optická disková jednotka se nachází nad systémovými součástmi. Optickou diskovou jednotku na systémové desce vyhledejte podle části [Vyhledání vnitřních součástí na stránce 24.](#page-31-0)

- **▲** Vyjměte záslepku zakrývající konektor optické diskové jednotky (1) a zasuňte víko optické diskové jednotky na místo (2). Případně ho můžete zajistit dvěma šrouby pro větší stabilitu (3).
- **POZNÁMKA:** Jednotku optického disku lze zasunout pouze jedním směrem.

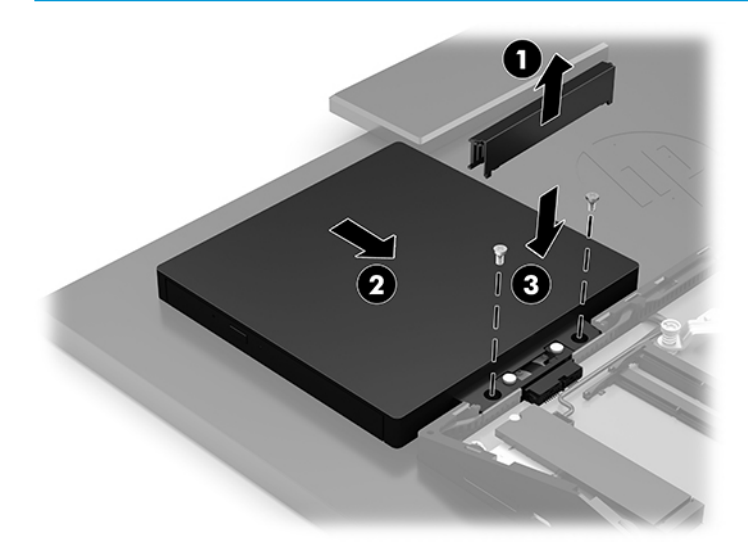

# <span id="page-38-0"></span>**A Elektrostatický výboj**

Výboj statické elektřiny z prstu nebo jiného vodiče může poškodit systémové desky a další zařízení citlivá na statickou elektřinu. Tento typ poškození může snížit očekávanou životnost zařízení.

# **Ochrana proti poškození elektrostatickým výbojem**

Poškození elektrostatickým výbojem můžete zabránit následujícími opatřeními:

- Přenášejte a přechovávejte produkty v antistatických obalech. Zabráníte tak přímému kontaktu.
- Přechovávejte části citlivé na statickou elektřinu v původních obalech, dokud nedojde k jejich umístění do pracovních stanic zbavených elektrostatického náboje.
- Než součásti vyjmete z obalu, položte je na uzemněnou plochu.
- Nedotýkejte se kolíků, vodičů nebo elektrických obvodů.
- Když se dotýkáte součásti nebo zařízení citlivého na statickou elektřinu, buďte vždy řádně uzemněni.

# **Metody uzemnění**

Při manipulaci se součástmi citlivými na statickou elektřinu nebo při jejich instalaci použijte některou z následujících metod nebo jejich kombinaci:

- Používejte zápěstní řemínek připojený zemnicím lankem k uzemněné pracovní stanici nebo počítačové skříni. Zápěstní pásky jsou pružné řemínky, jejichž zemnicí kabely mají minimální odpor 1 megaohm +/– 10 %. V zájmu účinného uzemnění by měl řemínek těsně přiléhat ke kůži.
- Vestoje používejte zemnicí pásky na patu, na špičku nebo na obuv. Pokud stojíte na vodivé podlaze nebo antistatické podložce, noste pásky na obou nohou.
- Používejte vodivé servisní nástroje.
- Používejte přenosnou servisní sadu se skládací antistatickou pracovní podložkou.

Pokud nemáte k dispozici žádné z uvedených zařízení pro řádné uzemnění, obraťte se na autorizovaného prodejce nebo poskytovatele služeb HP.

**POZNÁMKA:** Další informace o statické elektřině získáte u autorizovaného prodejce nebo poskytovatele služeb HP.

# <span id="page-39-0"></span>**B Pokyny k použití počítače, běžná údržba a příprava k expedici**

# **Pokyny k použití počítače a běžná údržba**

Dodržujte tyto pokyny pro správnou instalaci a údržbu počítače a monitoru:

- Chraňte počítače před nadměrnou vlhkostí, přímým slunečním světlem a teplotními extrémy.
- Počítač uložte na pevnou vodorovnou plochu. Na všech odvětrávaných stranách počítače a nad monitorem ponechejte 10,2 cm (4 palce) volného prostoru, aby bylo zajištěno dostatečné proudění vzduchu.
- Nikdy neomezujte proudění vzduchu do počítače zablokováním ventilačních otvorů nebo přívodů vzduchu. Nepokládejte klávesnici se schovanými nožkami přímo k přední části jednotky stolního počítače, neboť byste tím také omezili proudění vzduchu.
- Nikdy s počítačem nepracujte, když je sejmutý jakýkoli přístupový kryt nebo kryt zásuvky pro rozšiřující kartu.
- Neskládejte na sebe počítače ani je neumísťujte příliš blízko vedle sebe, aby se navzájem nezahřívaly prouděním teplého vzduchu.
- Pokud má být počítač používán v samostatné skříni, je třeba v této skříni zajistit přívody vzduchu a ventilační otvory. Zároveň stále platí pokyny uvedené výše.
- Chraňte počítač a klávesnici před tekutinami.
- Nikdy nezakrývejte ventilační otvory jakýmikoli materiály.
- Nainstalujte nebo zapněte nástroje správy napájení v operačním systému nebo v rámci jiného softwaru, včetně úsporného stavu.
- Než začnete provádět jakýkoli následující úkon, vypněte počítač:
	- Je-li to třeba, zvenku otřete počítač navlhčeným měkkým hadříkem. Čisticí přípravky mohou způsobit odbarvení nebo poškození povrchové úpravy.
	- Otřete obrazovku měkkým, čistým antistatickým hadříkem. Potřebujete-li ho vyčistit důkladněji, použijte 50 procentní směs vody a isopropylalkoholu. Nastříkejte čistič na utěrku a navlhčenou utěrkou jemně otřete povrch obrazovky. Nikdy nestříkejte roztok přímo na povrch obrazovky. Mohl by proniknout za rámeček a poškodit elektroniku.
	- Občas očistěte ventilační otvory na všech stranách počítače s těmito otvory. Prach a další cizorodé částice mohou ucpat ventilační otvory a bránit proudění vzduchu.
- Nepoužívejte pro čištění obrazovky ani skříně čisticí látky, které obsahují jakékoliv materiály na bázi ropy, například benzen, ředidlo, ani žádné jiné těkavé látky. Tyto chemikálie mohou počítač poškodit.

# <span id="page-40-0"></span>**Bezpečnostní opatření při používání jednotky optického disku**

Při manipulaci s jednotkou optického disku nebo při jejím čištění dodržujte následující pokyny.

- Během provozu nepohybujte jednotkou. Může to způsobit chybu při čtení.
- Nevystavujte jednotku náhlým změnám teplot, uvnitř jednotky by mohla kondenzovat vlhkost. Pokud se náhle změní teplota, zatímco je jednotka zapnutá, počkejte alespoň hodinu, než jednotku zase vypnete. Pokud jednotku vypnete okamžitě, může dojít k chybě při čtení.
- Neumísťujte jednotku tam, kde bude vystavena vysoké vlhkosti, extrémním teplotám, mechanickým otřesům nebo přímému slunečnímu světlu.

**DŮLEŽITÉ:** Pokud do jednotky spadne jakýkoli předmět nebo vnikne tekutina, okamžitě odpojte počítač a nechte jej zkontrolovat autorizovaným poskytovatelem služeb HP.

# **Příprava k expedici**

Při přípravě na expedici počítače se řiďte těmito pokyny:

- **1.** Proveďte zálohu souborů z pevného disku na externí paměťové zařízení. Zajistěte, aby nebyla záložní média při uložení nebo přepravě vystavena elektrickým či magnetickým impulzům.
- **<sup>2</sup> POZNÁMKA:** Pevný disk se při odpojení napájení systému automaticky zamkne.
- **2.** Vyjměte a uložte všechna vyměnitelná média.
- **3.** Vypněte počítač a externí zařízení.
- **4.** Odpojte napájecí kabel z elektrické zásuvky střídavého proudu a poté od počítače.
- **5.** Odpojte součásti systému a externí zařízení od příslušných zdrojů napájení a poté od počítače.
- **<sup>2</sup> POZNÁMKA:** Před přepravou počítače se ujistěte, že jsou všechny desky správně umístěny a zajištěny ve slotech pro desky.
- **6.** Zabalte součásti systému a externí zařízení do původních obalů nebo podobných obalů s dostatkem ochranného obalového materiálu.

# <span id="page-41-0"></span>**C Usnadnění přístupu**

# **Usnadnění přístupu**

Společnost HP pracuje na tom, aby do svého podnikání přinesla rozmanitost, inkluzi a rovnováhu mezi pracovním a osobním životem a aby se tyto aspekty projevily ve všem, co děláme. Zde je několik příkladů, jak se snažíme o vytvoření inkluzivního prostředí, kde se klade důraz na propojování lidí s technologiemi po celém světě.

### **Získání potřebných nástrojů**

Díky technologiím se může naplno uplatnit lidský potenciál. Technologie usnadnění přístupu odstraní bariéry a pomohou vám svobodně tvořit doma, v práci a v rámci komunity. Technologie usnadnění přístupu pomáhá zvýšit, udržet a zlepšit možnosti funkcí elektronických a informačních technologií. Další informace naleznete v části [Hledání nejlepší technologie usnadnění přístupu na stránce 35](#page-42-0).

### **Náš závazek**

Společnost HP se zavázala poskytovat takové produkty a služby, které jsou přístupné i osobám s postižením. Tento závazek podporuje naše snažení o rozmanitost a pomáhá nám zajistit, aby technologie přinášely výhody nám všem.

Naším cílem je navrhovat, vyrábět a prodávat takové produkty a služby, které může efektivně využívat kdokoliv, včetně osob s postižením, a to buď samostatně, nebo s příslušnými asistenčními pomůckami.

Abychom těchto cílů dosáhli, stanovují tyto Zásady HP pro usnadnění přístupu sedm základních cílů, které budou společnosti sloužit jako vodítko. Očekává se, že všichni manažeři a zaměstnanci společnosti HP budou tyto cíle a jejich implementaci podporovat v souladu se svými pracovními rolemi a zodpovědnostmi.

- Zvyšte povědomí o potížích s přístupností v rámci naší společnosti a zajistěte našim zaměstnancům potřebné školení, aby byli schopni navrhovat, vyrábět, prodávat a dodávat přístupné produkty a služby.
- Vytvořte pravidla pro zajištění přístupnosti pro produkty a služby, veďte skupiny vývojářů produktů k zodpovědnosti za implementaci těchto pravidel tam, kde je to možné technicky, ekonomicky a z hlediska konkurenceschopnosti.
- Zahrnujte osoby s postižením do tvorby těchto pravidel a do navrhování a testování produktů a služeb.
- Dokumentujte funkce přístupnosti a zveřejňujte informace o našich produktech a službách přístupnou formou.
- Navažte vztahy s poskytovateli technologií a řešení pro usnadnění přístupu.
- Podporujte interní a externí výzkum a vývoj, který zlepší technologii usnadnění přístupu relevantní pro naše produkty a služby.
- Podporujte a přispívejte ke standardům odvětví a pravidlům pro přístupnost.

### <span id="page-42-0"></span>**Mezinárodní asociace IAAP (International Association of Accessibility Professionals)**

IAAP je nezisková organizace, která se soustředí na rozvoj profesí zajišťujících přístupnost pomocí propojování kontaktů, vzdělávání a certifikace. Cílem je pomoci odborníkům na přístupnost rozvíjet jejich kariérní postup a lépe pomáhat organizacím integrovat přístupnost do jejich produktů a infrastruktury.

Společnost HP je zakládajícím členem a naším cílem je společně s dalšími organizacemi rozvíjet obor přístupnosti. Tento závazek podporuje cíl naší společnosti navrhovat, vyrábět a prodávat přístupné produkty a služby, které mohou efektivně využívat osoby s postižením.

Organizace IAAP posílí naši profesi globálním propojením jednotlivců, studentů a organizací, abychom se od sebe navzájem mohli učit. Pokud máte zájem o další informace, navštivte web <http://www.accessibilityassociation.org> a připojte se k online komunitě, přihlaste se k odběru věstníku a zjistěte více o možnostech členství.

### **Hledání nejlepší technologie usnadnění přístupu**

Každý člověk, včetně osob s postižením nebo věkovým omezením, by měl mít možnost pomocí technologie komunikovat, vyjádřit se a spojit se se světem. Společnost HP se zavázala zvýšit povědomí o přístupnosti v rámci společnosti a ve vztahu se zákazníky a partnery. Ať už jde o větší písmo, které se lépe čte, nebo hlasové rozpoznávání, díky kterému nepotřebujete ruce, nebo jinou technologii usnadnění přístupu, která pomůže v konkrétní situaci, různé technologie usnadnění přístupu pomáhají používat produkty HP. Jak si vybrat?

#### **Zhodnoťte své potřeby**

Díky technologiím se může uplatnit váš lidský potenciál. Technologie usnadnění přístupu odstraní bariéry a pomohou vám svobodně tvořit doma, v práci a v rámci komunity. Technologie usnadnění přístupu (AT) pomáhá zvýšit, udržet a zlepšit možnosti funkcí elektronických a informačních technologií.

Můžete vybírat z mnoha produktů AT. Hodnocení AT by vám mělo umožnit posouzení několika produktů, zodpovědět vaše otázky a pomoci vám s výběrem nejlepšího řešení pro vaši situaci. Zjistíte, že odborníci na hodnocení AT pocházejí z mnoha oborů, například z řad licencovaných a certifikovaných fyzioterapeutů, pracovních lékařů, logopedů a dalších odborníků. I jiní lidé mohou též poskytnout informace k hodnocení, ač nevlastní licenci či certifikát. Vhodnost těchto osob pro vaše potřeby zjistíte po zjištění faktů, jako je jejich praxe, odbornost a cena jejich služeb.

#### **Usnadnění přístupu pro produkty HP**

Následující odkazy poskytují informace o funkcích usnadnění přístupu a produktech technologií usnadnění přístupu, jsou-li součástí různých produktů HP. Tyto zdroje vám pomohou vybrat funkce konkrétní technologie usnadnění přístupu a produkty, které budou nejlépe odpovídat vaší situaci.

- [HP Elite x3 možnosti usnadnění přístupu \(Windows 10 Mobile\)](http://support.hp.com/us-en/document/c05227029)
- [Počítače HP možnosti usnadnění přístupu \(Windows 7\)](http://support.hp.com/us-en/document/c03543992)
- [Počítače HP možnosti usnadnění přístupu \(Windows 8\)](http://support.hp.com/us-en/document/c03672465)
- [Počítače HP možnosti usnadnění přístupu \(Windows 10\)](http://support.hp.com/us-en/document/c04763942)
- [Tablety HP Slate 7 povolení funkcí usnadnění přístupu na tabletu HP \(Android 4.1/Jelly Bean\)](http://support.hp.com/us-en/document/c03678316)
- [Počítače HP SlateBook povolení funkce usnadnění přístupu \(Android 4.3, 4.2/Jelly Bean\)](http://support.hp.com/us-en/document/c03790408)
- <span id="page-43-0"></span>● [Počítače HP Chromebook – povolení funkce usnadnění přístupu na počítačích HP Chromebook nebo](http://support.hp.com/us-en/document/c03664517)  [zařízení Chromebox \(Chrome OS\)](http://support.hp.com/us-en/document/c03664517)
- [Nákupy HP periferie pro produkty HP](http://store.hp.com/us/en/ContentView?eSpotName=Accessories&storeId=10151&langId=-1&catalogId=10051)

Pokud potřebujete další pomoc s funkcemi usnadnění přístupu na svém produktu HP, navštivte stránky [Kontaktování podpory na stránce 40](#page-47-0).

Další odkazy na externí partnery a dodavatele, kteří by vám mohli dále pomoci:

- [Informace o usnadnění přístupu od společnosti Microsoft \(Windows 7, Windows 8, Windows 10,](http://www.microsoft.com/enable)  [Microsoft Office\)](http://www.microsoft.com/enable)
- [Informace o usnadnění přístupu pro produkty Google \(Android, Chrome, Google Apps\)](http://www.google.com/accessibility/products)
- [Řazení technologií usnadnění přístupu podle typu hendikepu](http://www8.hp.com/us/en/hp-information/accessibility-aging/at-product-impairment.html)
- [Řazení technologií usnadnění přístupu podle typu produktu](http://www8.hp.com/us/en/hp-information/accessibility-aging/at-product-type.html)
- Prodejci technologií usnadnění přístupu s popisy produktů
- [Asociace ATIA \(Assistive Technology Industry Association\)](http://www.atia.org/)

# **Normy a legislativa**

### **Normy**

Oddíl 508 standardů FAR (Federal Acquisition Regulation) byla vytvořena v USA radou pro přístup (US Access Board) a zabývá se přístupem k informačním a komunikačním technologiím (ICT) pro osoby s fyzickými, senzorickými či kognitivními postiženími. Standardy obsahují technická kritéria specifická pro různé typy technologií, stejně jako výkonové požadavky, které se soustřeďují na funkčnost pokrytých výrobků. Konkrétní kritéria pokrývají softwarové aplikace a operační systémy, informace z webu a aplikací, počítače, telekomunikační produkty, videa a multimédia a nezávislé funkční produkty.

#### **Mandát 376 – EN 301 549**

Norma EN 301 549 byla vytvořena Evropskou unií v rámci mandátu 376 jako východisko pro online sadu nástrojů pro veřejné zakázky produktů ICT. Norma specifikuje požadavky na funkční přístupnost u produktů a služeb ICT spolu s popisem postupu testování a metodologie vyhodnocování pro každý požadavek na přístupnost.

#### **Pokyny k usnadnění přístupu k obsahu webu (WCAG)**

Pokyny k usnadnění přístupu k obsahu webu (WCAG) iniciativy WAI (Web Accessibility Initiative) skupiny W3C pomáhají tvůrcům a vývojářům webu vytvořit stránky, které lépe vyhovují potřebám osob s postižením či věkovými omezeními. Pokyny WCAG usnadňují přístup k celé škále obsahu webu (texty, obrázky, zvukové a obrazové soubory) a k webovým aplikacím. Pokyny WCAG mohou být přesně testovány, jsou snadno pochopitelné a použitelné a umožňují vývojářům flexibilně inovovat. Pokyny WCAG 2.0 byly též schváleny jako norma [ISO/IEC 40500:2012.](http://www.iso.org/iso/iso_catalogue/catalogue_tc/catalogue_detail.htm?csnumber=58625/)

Pokyny WCAG se konkrétně zabývají překážkami v přístupu k webu, kterým čelí lidé s vizuálními, sluchovými, fyzickými, kognitivními a neurologickými postiženími a starší uživatelé webu, kteří potřebují usnadnění přístupu. Pokyny WCAG 2.0 popisují vlastnosti přístupného obsahu:

- **Vnímatelnost** (například textové alternativy pro obrázky, titulky pro neslyšící, přizpůsobitelnost prezentace a barevný kontrast)
- **Použitelnost** (přístup ke klávesnici, barevný kontrast, načasování vstupu, prevence záchvatů a možnosti navigace)
- **Pochopitelnost** (čitelnost, předvídatelnost a podpora vstupů)
- **Robustnost** (například kompatibilita s technologiemi usnadnění přístupu)

### <span id="page-44-0"></span>**Legislativa a předpisy**

Dostupnost IT a informací se stává oblastí se stále vyšší legislativní důležitostí. Tato část obsahuje odkazy na informace o klíčových zákonech, nařízeních a normách.

- **[USA](http://www8.hp.com/us/en/hp-information/accessibility-aging/legislation-regulation.html#united-states)**
- **[Kanada](http://www8.hp.com/us/en/hp-information/accessibility-aging/legislation-regulation.html#canada)**
- **[Evropa](http://www8.hp.com/us/en/hp-information/accessibility-aging/legislation-regulation.html#europe)**
- [Spojené království](http://www8.hp.com/us/en/hp-information/accessibility-aging/legislation-regulation.html#united-kingdom)
- **[Austrálie](http://www8.hp.com/us/en/hp-information/accessibility-aging/legislation-regulation.html#australia)**
- **[Celosvětově](http://www8.hp.com/us/en/hp-information/accessibility-aging/legislation-regulation.html#worldwide)**

#### **USA**

Oddíl 508 Zákona o rehabilitaci určuje, že úřady musí určit, které normy platí pro veřejné zakázky ICT, provádět průzkum trhu za účelem určení dostupnosti přístupných produktů a služeb a dokumentovat výsledky těchto průzkumů. Následující zdroje poskytují pomoc při plnění požadavků Oddílu 508:

- [www.section508.gov](https://www.section508.gov/)
- [Zakoupení přístupných produktů a služeb](https://buyaccessible.gov)

Rada pro přístup (US Access Board) aktuálně aktualizuje standardy Oddílu 508. Cílem je zahrnout nové technologie a další oblasti, kde je třeba standardy upravit. Další informace najdete na webu [Section 508](http://www.access-board.gov/guidelines-and-standards/communications-and-it/about-the-ict-refresh) [Refresh](http://www.access-board.gov/guidelines-and-standards/communications-and-it/about-the-ict-refresh) (Aktualizace Oddílu 508).

Oddíl 255 Zákona o telekomunikacích vyžaduje, aby telekomunikační produkty a služby byly přístupné osobám s postižením. Pravidla úřadu FCC pokrývají veškeré hardwarové a softwarové součásti telefonní sítě a telekomunikační zařízení používaná v domácnostech a kancelářích. Taková zařízení zahrnují telefony, bezdrátové telefony, faxy, záznamníky a pagery. Pravidla úřadu FCC také pokrývají základní a speciální telekomunikační služby, včetně běžných telefonních hovorů, odložených hovorů, rychlé volby, přepojování hovorů, digitálního telefonního seznamu, sledování hovorů, identifikace volajícího, trasování hovorů a opakovaného vytáčení, stejně jako hlasového záznamu a systémů s interaktivní hlasovou odezvou, které volajícím poskytují nabídku k výběru. Další informace najdete na webu [Federal Communication Commission](http://www.fcc.gov/guides/telecommunications-access-people-disabilities)  [Section 255 information](http://www.fcc.gov/guides/telecommunications-access-people-disabilities) (Informace Federální komunikační komise o Oddílu 255).

#### **Zákon o přístupnosti komunikace a videa pro 21. století (CVAA)**

Zákon CVAA aktualizuje federální zákon o komunikacích a usnadňuje přístup k moderní komunikaci osobám s postižením, aktualizuje zákony o usnadnění přístupu z 80. a 90. let 20. století a zahrnuje nové digitální širokopásmové připojení a mobilní inovace. Nařízení jsou prosazována úřadem FCC a dokumentována jako 47 CFR Oddíl 14 a Oddíl 79.

#### [Příručka FCC o CVAA](https://www.fcc.gov/consumers/guides/21st-century-communications-and-video-accessibility-act-cvaa)

Další legislativa a iniciativy v USA

[Zákon o amerických občanech s postižením \(ADA\), Zákon o telekomunikacích, Zákon o rehabilitaci a další](http://www.ada.gov/cguide.htm)

#### <span id="page-45-0"></span>**Kanada**

Zákon o usnadnění přístupu pro občany Ontaria s postižením (AODA) má za cíl rozvíjet a implementovat standardy usnadnění přístupu, aby i osoby s postižením měly přístup ke zboží, službám a zařízením a aby tyto osoby byly zahrnuty do procesu vývoje standardů usnadnění přístupu. Prvním standardem AODA je standard zákaznických služeb, avšak jsou vyvíjeny i standardy pro přepravu, zaměstnávání a informace a komunikaci. AODA platí pro vládu Ontaria, zákonodárné shromáždění, všechny určené organizace veřejného sektoru a pro všechny osoby či organizace, které poskytují zboží, služby či zařízení veřejnému sektoru či třetím stranám a které zaměstnávají v Ontariu alespoň jednoho zaměstnance. Opatření k usnadnění přístupu musí být implementována do 1. ledna 2025. Další informace zjistíte na webu Accessibility for Ontarians with Disability [Act \(AODA\)](http://www8.hp.com/ca/en/hp-information/accessibility-aging/canadaaoda.html) (Zákon o usnadnění přístupu pro občany Ontaria s postižením).

#### **Evropa**

Mandát EU 376 ETSI Technická zpráva ETSI DTR 102 612: Byla vydána norma "Lidský faktor (HF); evropské požadavky na usnadnění přístupu k produktům a službám ve veřejných zakázkách v doméně ICT (Mandát Evropské komise M 376, fáze 1)".

Další informace: Tři evropské organizace pro standardizaci sestavily dva paralelní projektové týmy, aby se zabývaly úkoly určenými "Mandátem 376 pro CEN, CENELEC a ETSI Evropské komise, na podporu Požadavků na usnadnění přístupu k produktům a službám ve veřejných zakázkách v doméně ICT."

Pracovní skupina specialistů na lidský faktor ETSI TC 333 vytvořila dokument ETSI DTR 102 612. Další podrobnosti o práci skupiny STF333 (např. zadávací podmínky, konkrétní detailní úkoly, časový plán, předchozí návrhy, seznam obdržených komentářů a způsoby kontaktování skupiny) najdete na webu [Special](https://portal.etsi.org/home.aspx) [Task Force 333](https://portal.etsi.org/home.aspx) (Pracovní skupina specialistů 333).

Části související s hodnocením vhodných schémat testování a shody byly provedeny v rámci paralelního projektu, konkrétněji v CEN BT/WG185/PT. Další informace jsou uvedeny na webové stránce projektového týmu CEN. Tyto projekty jsou úzce koordinovány.

- [Projektový tým CEN](http://www.econformance.eu)
- Mandát Evropské komise pro usnadnění přístupu v oblasti informačních a komunikačních technologií [\(PDF 46 kb\)](http://www8.hp.com/us/en/pdf/legislation_eu_mandate_tcm_245_1213903.pdf)

#### **Spojené království**

Zákon o diskriminaci osob s postižením (DDA) z roku 1995 má za cíl zajistit, aby webové stránky byly přístupné pro osoby se zrakovými a jinými postiženími ve Spojeném království.

[Pravidla W3C ve Spojeném království](http://www.w3.org/WAI/Policy/#UK/)

#### **Austrálie**

Australská vláda oznámila svůj plán na implementaci Pokynů pro usnadnění přístupu k webovému obsahu 2.0 [\(Web Content Accessibility Guidelines 2.0\)](http://www.w3.org/TR/WCAG20/).

Všechny webové stránky australské vlády musí dosáhnout úrovně shody A do roku 2012 a dvojitého A do roku 2015. Nový standard nahrazuje WCAG 1.0, který byl zaveden jako požadavek pro úřady v roce 2000.

#### **Celosvětově**

- [Zvláštní pracovní skupina zabývající se usnadněním přístupu JTC1 \(SWG-A\)](http://www.jtc1access.org/)
- [G3ict: Globální iniciativa pro inkluzivní ICT \(Global Initiative for Inclusive ICT\)](http://g3ict.com/)
- [Italské zákony o usnadnění přístupu](http://www.pubbliaccesso.gov.it/english/index.htm)
- [Iniciativa pro usnadnění přístupu k webu W3C \(WAI\)](http://www.w3.org/WAI/Policy/)

# <span id="page-46-0"></span>**Užitečné zdroje a odkazy o usnadnění přístupu**

Následující organizace mohou být dobrým zdrojem informací o postiženích a věkových omezeních.

**POZNÁMKA:** Nejde o vyčerpávající seznam. Tyto organizace jsou uvedeny pouze pro informaci. Společnost HP nepřebírá žádnou zodpovědnost za informace nebo kontakty, se kterými se můžete setkat na Internetu. Uvedení v seznamu na této stránce neznamená schválení společností HP.

### **Organizace**

- American Association of People with Disabilities (AAPD)
- The Association of Assistive Technology Act Programs (ATAP)
- Hearing Loss Association of America (HLAA)
- Information Technology Technical Assistance and Training Center (ITTATC)
- **Lighthouse International**
- **National Association of the Deaf**
- **National Federation of the Blind**
- Rehabilitation Engineering & Assistive Technology Society of North America (RESNA)
- Telecommunications for the Deaf and Hard of Hearing, Inc. (TDI)
- Iniciativa pro usnadnění přístupu k webu W3C (WAI)

### **Vzdělávací instituce**

- California State University, Northridge, Center on Disabilities (CSUN)
- **University of Wisconsin Madison, Trace Center**
- University of Minnesota, počítačový program pro zprostředkování ubytování

### **Další zdroje o postiženích**

- Technický asistenční program ADA (Americans with Disabilities Act)
- **Síť Business & Disability**
- **EnableMart**
- **European Disability Forum**
- **Job Accommodation Network**
- **Microsoft Enable**
- Ministerstvo spravedlnosti USA Příručka k zákonům upravujícím práva osob s postižením

### **Odkazy HP**

[Náš kontaktní webový formulář](https://h41268.www4.hp.com/live/index.aspx?qid=11387) [Příručka bezpečné a pohodlné obsluhy HP](http://www8.hp.com/us/en/hp-information/ergo/index.html)  [Prodej HP ve veřejném sektoru](https://government.hp.com/)

# <span id="page-47-0"></span>**Kontaktování podpory**

**POZNÁMKA:** Podpora je k dispozici pouze v angličtině.

- Zákazníci se sluchovým hendikepem, kteří by se chtěli zeptat na technickou podporu nebo dostupnost produktů HP:
	- Použijte TRS/VRS/WebCapTel a zavolejte na číslo (877) 656-7058 v době od pondělí do pátku, 6:00 až 21:00 (UTC-7).
- Zákazníci s jiným postižením nebo s věkovým omezením, kteří by se chtěli zeptat na technickou podporu nebo dostupnost produktů HP, mají následující možnosti:
	- Zavolejte na číslo (888) 259-5707 v době od pondělí do pátku 6:00 až 21:00 (UTC-7).
	- Vyplňte [kontaktní formulář pro osoby s postižením nebo věkovým omezením](https://h41268.www4.hp.com/live/index.aspx?qid=11387).

# <span id="page-48-0"></span>**Rejstřík**

#### **A**

AT (technologie usnadnění přístupu) hledání [35](#page-42-0) účel [34](#page-41-0)

#### **B**

bezpečnostní kabel [16](#page-23-0)

#### **D**

další informace [21](#page-28-0)

#### **E**

elektrostatický výboj, ochrana [31](#page-38-0)

#### **F**

funkce klávesnice [8](#page-15-0) přehled [1](#page-8-0)

#### **H**

HP ProOne 400 součásti [5](#page-12-0) HP ProOne 600 součásti [2](#page-9-0)

### **I**

instalace baterie [27](#page-34-0) jednotka optického disku [30](#page-37-0) paměť [26](#page-33-0) pevný disk [29](#page-36-0)

#### **J**

jednotka optického disku bezpečnostní opatření [33](#page-40-0) instalace [30](#page-37-0)

### **K**

kabely odpojení [14](#page-21-0) připojení [13](#page-20-0) klávesnice bezdrátová synchronizace [18](#page-25-0) funkce [8](#page-15-0) vyjmutí baterií [22](#page-29-0)

komponenty na boku HP ProOne 400 [6](#page-13-0) HP ProOne 600 [3](#page-10-0) komponenty na přední straně HP ProOne 400 [5](#page-12-0) HP ProOne 600 [2](#page-9-0) komponenty na zadní straně HP ProOne 400 [7](#page-14-0) HP ProOne 600 [4](#page-11-0)

#### **M**

metody uzemnění [31](#page-38-0) Mezinárodní asociace IAAP (International Association of Accessibility Professionals) [35](#page-42-0) montážní otvory VESA [12](#page-19-0) montáž počítače [12](#page-19-0) myš bezdrátová synchronizace [18](#page-25-0) vyjmutí baterií [22](#page-29-0)

### **N**

napájecí kabel odpojení [14](#page-21-0) připojení [13](#page-20-0) napájení odpojení [17](#page-24-0) připojení [16](#page-23-0) nastavení, pořadí [9](#page-16-0) normy a legislativa, usnadnění přístupu [36](#page-43-0)

#### **O**

Oddíl 508 standardů o usnadnění přístupu [36](#page-43-0), [37](#page-44-0) odpojení kabely [14](#page-21-0) napájecí kabel [14](#page-21-0)

#### **P**

paměť [24](#page-31-0) instalace [26](#page-33-0) odebrání [26](#page-33-0) technické údaje [24](#page-31-0)

technické údaje SODIMM [24](#page-31-0) zásuvky [24](#page-31-0) pevný disk instalace [29](#page-36-0) vyjmutí [28](#page-35-0) výměna [28](#page-35-0) podstavce nastavení [14](#page-21-0) nastavitelná výška, demontáž [11](#page-18-0) nastavitelná výška, připevnění [10](#page-17-0) pevná výška, odebrání [10](#page-17-0) pevná výška, připevnění [9](#page-16-0) připevnění a demontáž [9](#page-16-0) pokyny k použití počítače [32](#page-39-0) pokyny pro instalaci [21](#page-28-0) pokyny pro ventilaci [32](#page-39-0) připojení kabely [13](#page-20-0) monitor [13](#page-20-0) napájecí kabel [13](#page-20-0) připojení monitoru [13](#page-20-0) příprava k expedici [33](#page-40-0)

#### **S**

sériové číslo umístění [8](#page-15-0) SODIMM identifikace [25](#page-32-0) technické údaje [24](#page-31-0) umístění [25](#page-32-0) součásti Boční strana počítače HP ProOne 400 [6](#page-13-0) Boční strana počítače HP ProOne 600 [3](#page-10-0) HP ProOne 400 [5](#page-12-0) HP ProOne 600 [2](#page-9-0) Přední strana počítače HP ProOne 400 [5](#page-12-0) Přední strana počítače HP ProOne 600 [2](#page-9-0) Spodní část počítače HP ProOne 400 [7](#page-14-0)

Spodní část počítače HP ProOne 600 [5](#page-12-0) vnitřní [24](#page-31-0) Zadní strana počítače HP ProOne 400 [7](#page-14-0) Zadní strana počítače HP ProOne 600 [4](#page-11-0) součásti na spodní straně HP ProOne 400 [7](#page-14-0) HP ProOne 600 [5](#page-12-0) stojan s pevnou výškou [9](#page-16-0) odebrání [10](#page-17-0) připevnění [9](#page-16-0) úprava [14](#page-21-0) synchronizace bezdrátové klávesnice a myši [18](#page-25-0)

#### **T**

technické údaje, paměť [24](#page-31-0) technologie usnadnění přístupu (AT) hledání [35](#page-42-0) účel [34](#page-41-0)

#### **U**

usnadnění přístupu [34](#page-41-0)

#### **V**

varování a upozornění [21](#page-28-0) videoadaptér DisplayPort, připojení [13](#page-20-0) vnitřní součásti [24](#page-31-0) vyjmutí pevný disk [28](#page-35-0) vyjmutí baterie [27](#page-34-0) výměna baterie [27](#page-34-0) výškově nastavitelný podstavec odebrání [11](#page-18-0) připevnění [10](#page-17-0) výškově nastavitelný stojan [10](#page-17-0) úprava [15](#page-22-0)

#### **W**

webová kamera [17](#page-24-0) používání [17](#page-24-0) Windows Hello [17](#page-24-0) Windows Hello [17](#page-24-0)

#### **Z**

zabezpečení zadní kryt, nasazení [23](#page-30-0) zadní kryt, sejmutí [22](#page-29-0)

zadní kryt instalace [23](#page-30-0) sejmutí [22](#page-29-0) zákaznická podpora, usnadnění přístupu [40](#page-47-0) zámek bezpečnostní kabel [16](#page-23-0) Zásady HP pro usnadnění přístupu [34](#page-41-0) zdroje, usnadnění přístupu [39](#page-46-0) zhodnocení potřeb přístupnosti [35](#page-42-0)